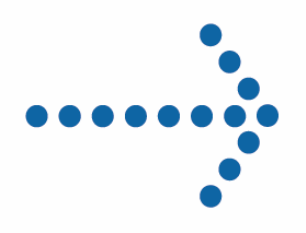

# **Connect:Express® OS/390**

Version 4.2.0 Implémentation de la supervision Sysplex

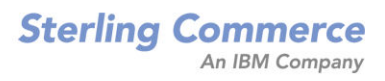

### *Connect:Express OS/390 - Implémentation de la supervision Sysplex*  **Version 4.2.0 Première édition**

La présente documentation a pour objet d'aider les utilisateurs autorisés du système Connect:Express (ci-après le « Logiciel de Sterling Commerce »). Le Logiciel de Sterling Commerce, la documentation correspondante ainsi que les informations et le savoir-faire qu'il contient, sont la propriété de Sterling Commerce Inc. et sont confidentiels. Ils constituent des secrets commerciaux de cette dernière, de ses sociétés affiliées ou de ses/leurs concédants (ci-après dénommés collectivement « Sterling Commerce »). Ils ne peuvent pas être utilisés à des fins non autorisées ni divulgués à des tiers sans l'accord écrit préalable de Sterling Commerce. Le Logiciel de Sterling Commerce ainsi que les informations et le savoir-faire qu'il contient ont été fournis conformément à un contrat de licence qui inclut des interdictions et/ou des limitations quant à la copie, la modification et l'utilisation. La reproduction, en tout ou partie, si et lorsqu'elle est autorisée, devra inclure la présente notice d'information et la légende de copyright de Sterling Commerce Inc. Lorsqu'un Logiciel de Sterling Commerce ou un Logiciel Tiers est utilisé, reproduit ou divulgué par ou à une administration des Etats-Unis ou un cocontractant ou sous-traitant d'une telle administration, le Logiciel est assorti de DROITS LIMITES tels que définis au Titre 48 CFR 52.227-19 et est régi par les dispositions suivantes : Titre 48 CFR 2.101, 12.212, 52.227-19, 227-7201 à 227.7202-4, FAR 52.227-14 (g) (2) (6/87) et FAR 52.227-19 (c) (2) et (6/87), et le cas échéant, la licence habituelle de Sterling Commerce, tel que cela est décrit au Titre 48 CFR 227-7202-3 concernant les logiciels commerciaux et la documentation des logiciels commerciaux, y compris le DFAR 252- 227-7013 (c) (1), 252.227-7015 (b) et (2), DFAR 252.227-7015 (b) (6/95), DFAR 227.7202-3 (a), selon le cas. Le Logiciel de Sterling Commerce et la documentation correspondante sont concédés « EN L'ETAT » ou assortis d'une garantie limitée, telle que décrite dans le contrat de licence de Sterling Commerce. A l'exception

des garanties limitées accordées, aucune autre garantie expresse ou implicite n'est concédée, y compris les garanties de qualité marchande et de convenance à un usage particulier. La société Sterling Commerce concernée se réserve le droit de revoir cette publication périodiquement et d'effectuer des modifications quant à son contenu, sans obligation d'en informer qui que ce soit, personne physique ou personne morale.

Les références faites dans le présent manuel aux produits, logiciels ou services Sterling Commerce ne signifient pas que Sterling Commerce a l'intention de les commercialiser dans tous les pays dans lesquels elle a des activités.

### Imprimé aux Etats-Unis.

Copyright ©2006. Sterling Commerce, Inc. Tous droits réservés.

Connect:Express est une marque déposée de Sterling Commerce. Les noms des Logiciels Tiers sont des marques ou des marques déposées de leurs sociétés respectives. Tous (toutes) autres marques ou noms de produit sont des marques ou des marques déposées de leurs sociétés respectives.

# **TABLE DES MATIERES**

<span id="page-2-0"></span>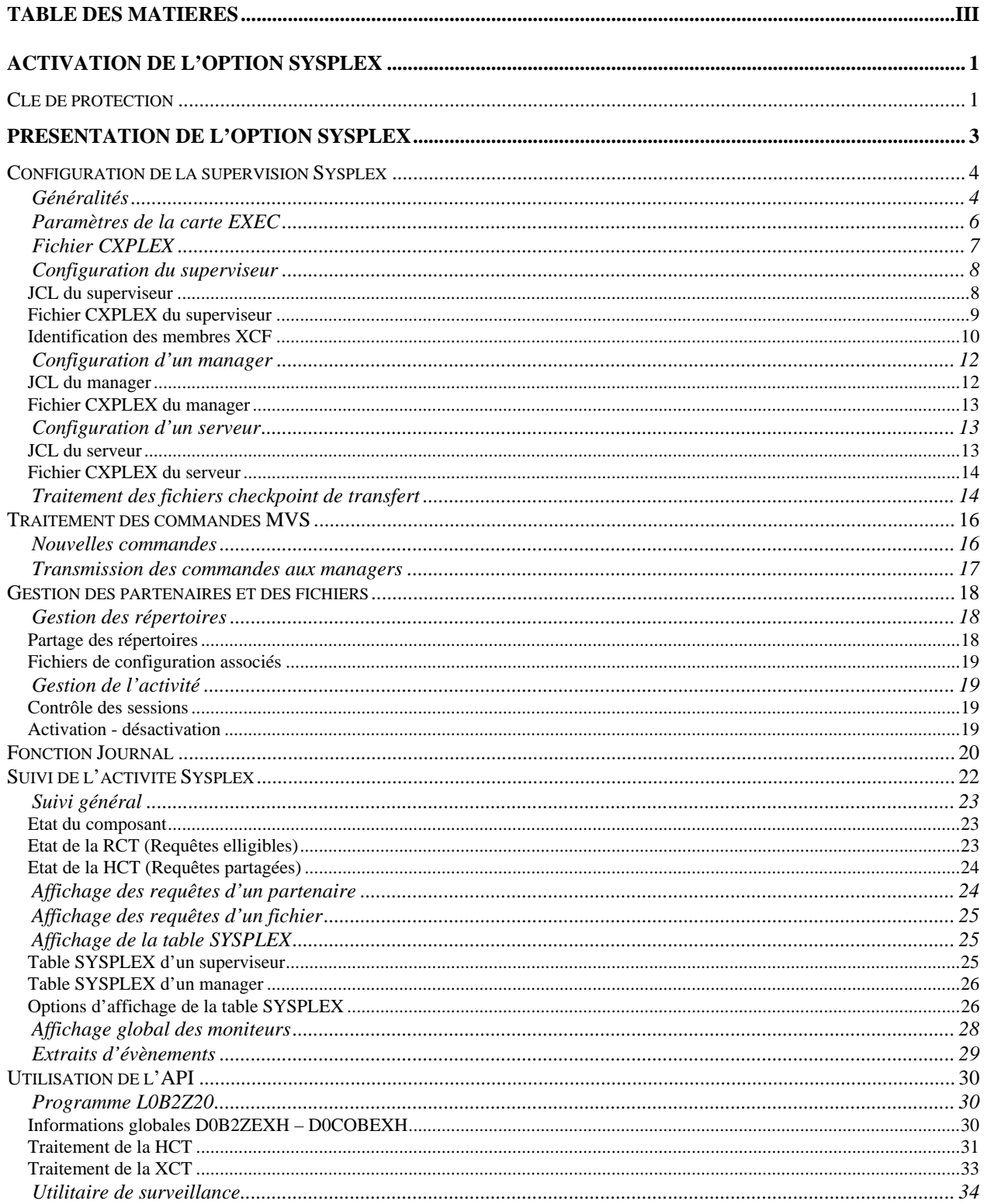

### iv - Connect: Express OS/390 4.2.0 - Implémentation de la supervision Sysplex

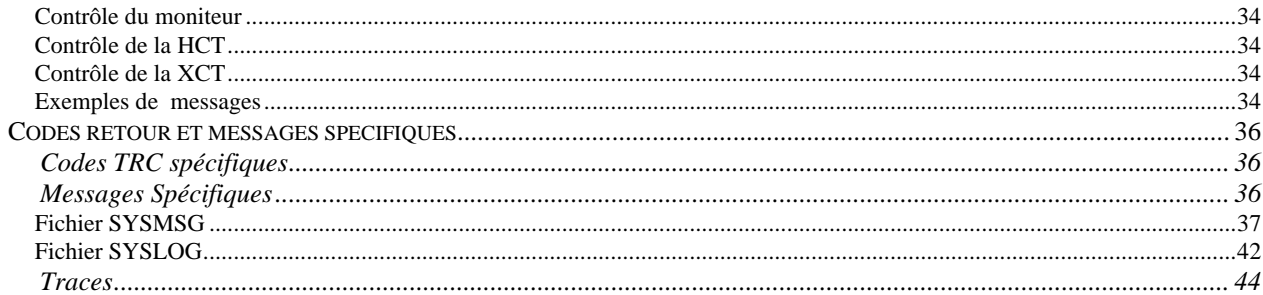

## **Activation de l'option Sysplex**

<span id="page-4-0"></span>L'option Sysplex fait l'objet d'une license : la clé d'autorisation doit contenir l'option SYSPLEX et un nombre de SERVERS.

Clé de protection

Vous pouvez vérifier ce paramètre SYSPLEX par l'option **0.O** de l'interface ISPF, et le nombre de serveurs en affichant le fichier d'autorisation lui même, par l'option **AP**.

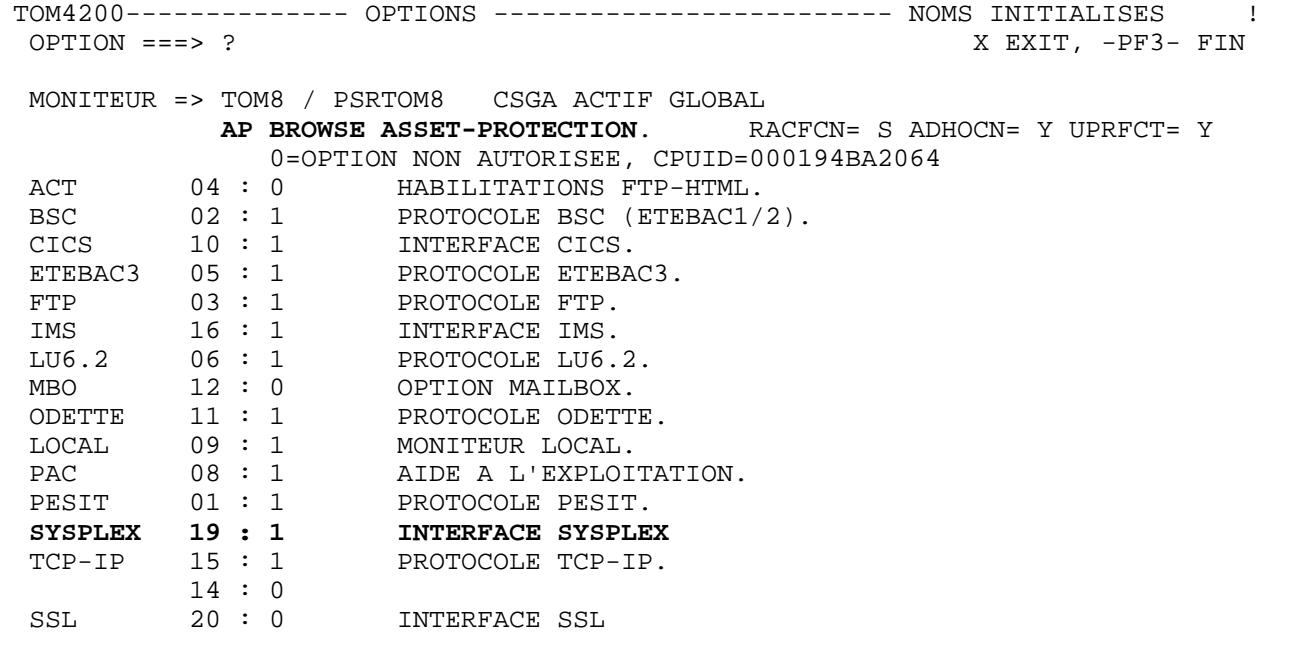

```
M OPERATING-SYSTEM OS390 
S LICENSE-TYPE NORMAL 
D ACTIVATION-DATE 08-31-2005 
S MAINTENANCE CENTRAL SITE 
N APM-NUMBER 8 
N FTP-SESSIONS 256 
N NUMBER-SERVERS 6 
B SYSPLEX 
B PESIT 
B FTP
```
La valeur NUMBER-SERVERS détermine le nombre de managers et de serveurs que le superviseur peut lancer, et le nombre de serveurs qu'un manager peut lancer. Dans cet exemple le superviseur peut lancer 6 managers et 6 serveurs; chaque manager peut lancer 6 serveurs.

- Connect:Express OS/390 4.2.0 - Implémentation de la supervision Sysplex

## **Présentation de l'option Sysplex**

<span id="page-6-0"></span>L'option Sysplex s'appuie sur les services XCF de z/OS, et supporte aussi bien un environnement *sysplex* qu'un environnement *parallel sysplex*. IBM définit un environnement *sysplex* comme un ensemble d'images z/OS qui travaillent en collaboration, et un environnement *parallel sysplex* comme un sysplex qui inclut un dispositif de couplage « *coupling facility* ».

L'option sysplex permet d'une part de distribuer les services d'un moniteur Connect:Express dans un sysplex en le rendant accessible à toutes les images z/OS, d'autre part de regrouper plusieurs moniteurs s'exécutant sur différentes images z/OS en attribuant à un superviseur le rôle de gestionnaire des ressources partagées.

La fonctionnalité s'intègre dans l'architecture de Connect: Express au travers de « handlers XCF » qui assurent l'interface entre les différents moniteurs via les services XCF de z/OS.

Trois profils de moniteur peuvent être définis : un superviseur, plusieurs managers, plusieurs serveurs par manager et plusieurs serveurs pour le superviseur. Chaque composant peut être associé à un « standby » chargé de prendre le relai en cas de défaillance du primaire.

L'association manager/serveur ou superviseur/serveur permet d'installer l'interface sous système d'un moniteur sur plusieurs membres du sysplex : cette fonctionnalité existe depuis la version 4.1.

L'association d'un « standby » à un composant (superviseur, manager ou serveur) permet de gérer plus efficacement les dysfonctionnements : cette fonctionnalité existe depuis la version 4.1.

La mise en place d'un superviseur permet le partage de resssources entre plusieurs managers : le rôle du superviseur est de gérer les ressources partenaires, fichiers et requêtes en attente (requêtes d'émission déposées en hold ou requêtes externes interrompues).

### Configuration de la supervision Sysplex

<span id="page-7-0"></span>Avant de s'attaquer à la configuration du groupe de moniteurs, il est nécessaire de définir la topologie des sous systèmes à mettre en œuvre, sachant que le groupe sera défini de façon unique par la liste des sous-sytèmes participants aux opérations de transfert, superviseur éventuellement inclus:

Un sous système doit jouer le rôle de superviseur – sur une image z/OS

Un ou plusieurs sous systèmes peuvent jouer le rôle de manager – répartis sur plusieurs images z/OS Le superviseur peut, ou non, participer aux opérations de transfert (option de transfert du superviseur) La fonction journal peut être centralisée au niveau du superviseur, ou non

Le suivi des opérations peut être centralisé par l'association manager/serveur vers une image z/OS dédiée On peut ou non lancer un standby, sur la même image z/OS que le primaire, ou sur une autre image z/OS Le superviseur attribue à chaque moniteur qui participe aux opérations une plage de numéros de requêtes

### *Généralités*

Une fois cette topologie définie, on peut, pour chaque composant, configurer son JCL et son fichier CXPLEX. Les règles générales suivantes s'appliquent :

- 9 Chaque JCL contient une carte DD CXPLEX et une carte DD SYSPRTX.
- $\checkmark$  Tout manager doit être obligatoirement déclaré dans le fichier CXPLEX du superviseur, même s'il n'est pas lancé par lui.
- 9 Chaque sous système est associé à un fichier SYSIN qui lui est propre.
- 9 Les fichiers SYSPAR, SYSFIC, SYSTCP, SYSSNA, SYSX25 doivent être mis en commun entre tous les sous systèmes du groupe.
- 9 Les paramètres en SYSIN ne sont traités que s'ils s'appliquent : par exemple, la SYSIN d'un sous système est utilisée aussi bien par le manager que le serveur, même si le serveur n'utilise pas les ressources APM et ANM.

Le tableau ci-dessous récapitule l'ensemble des éléments de la configuration :

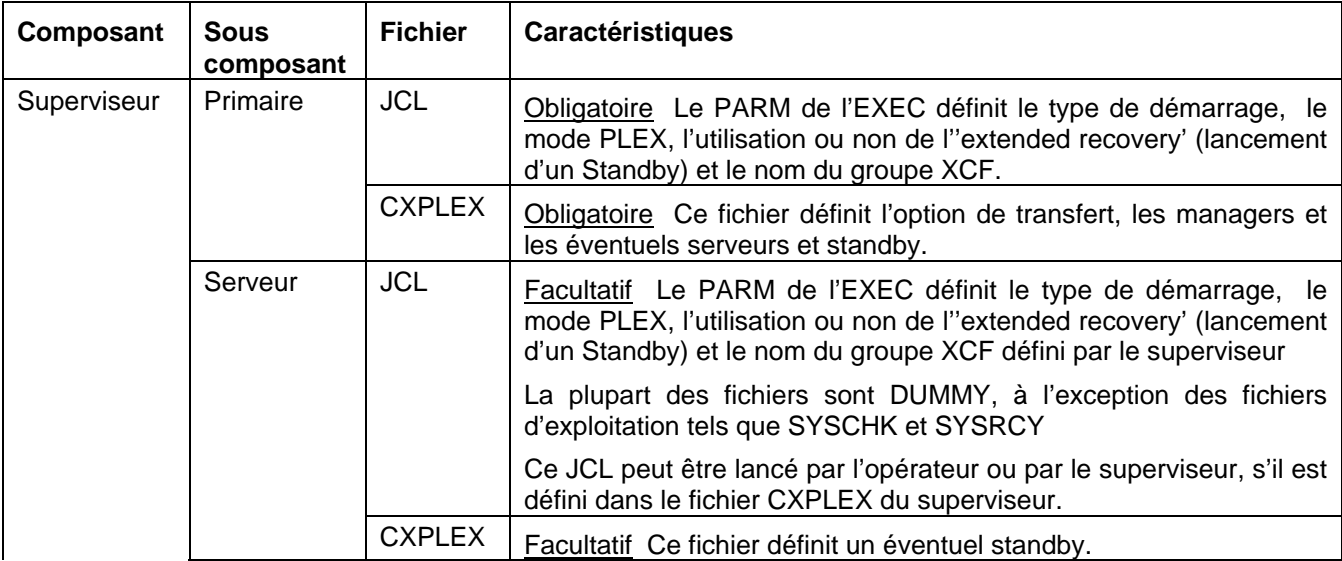

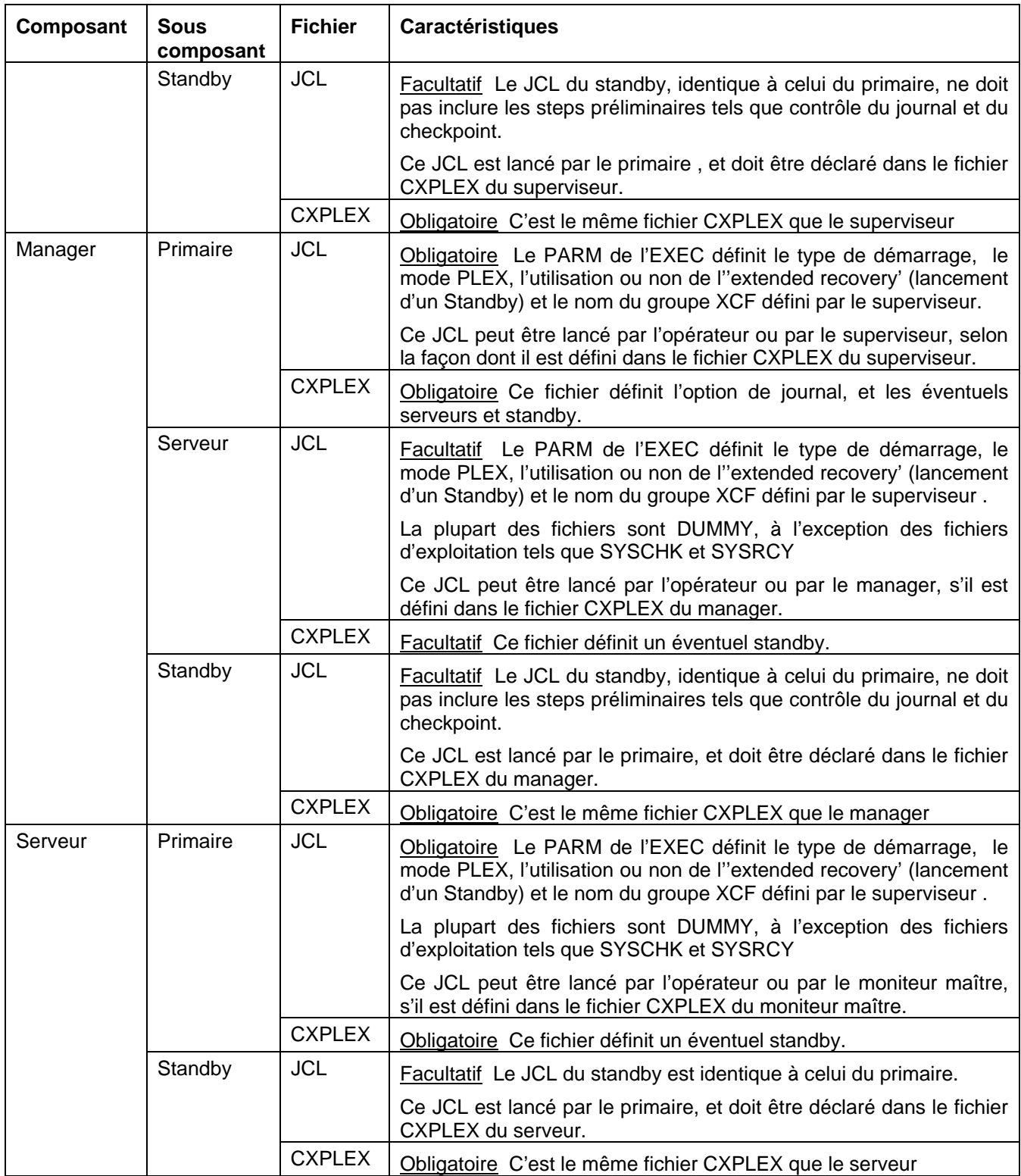

### <span id="page-9-0"></span>*Paramètres de la carte EXEC*

Tous les composants reçoivent les paramètres d'exécution suivants :

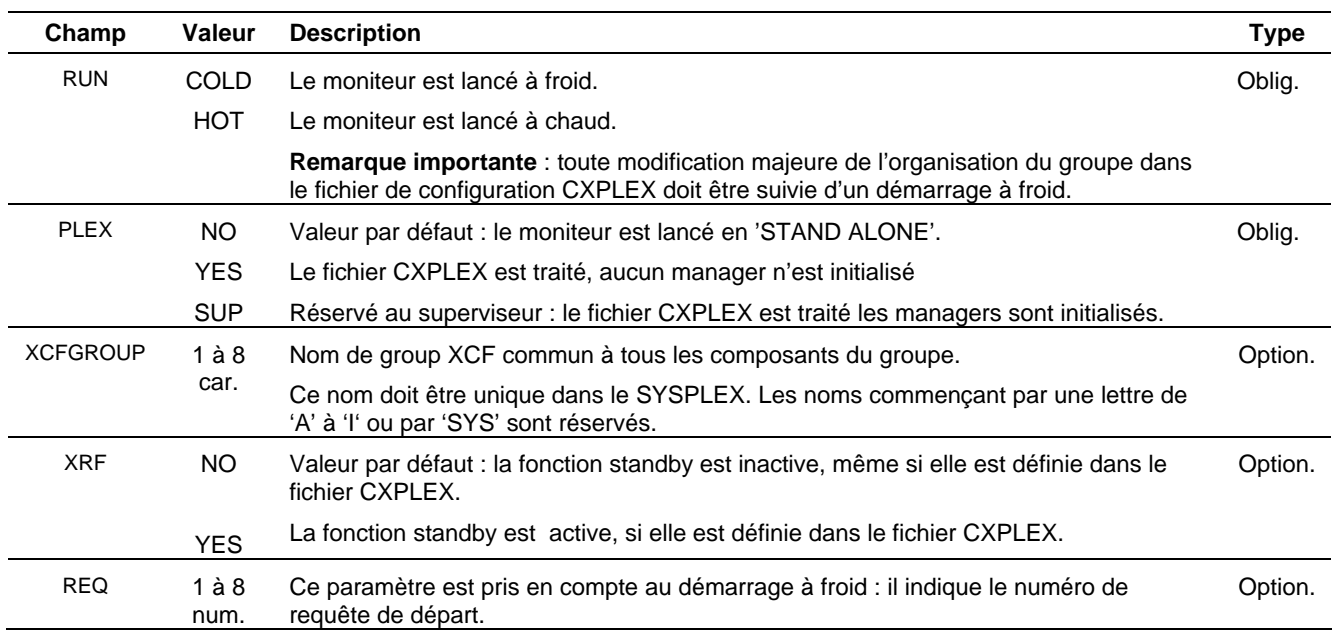

Ces paramètres peuvent être véhiculés au cours des lancements automatiques par start command, et ils doivent pouvoir être passés au lancement :

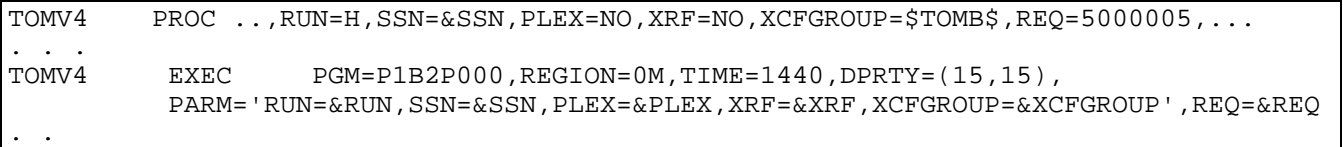

Voir dans ce qui suit, pour chaque composant, comment sont traités ces paramètres.

### <span id="page-10-0"></span>*Fichier CXPLEX*

Tout composant lit son fichier CXPLEX si le paramètre PLEX= de la carte EXEC est différent de 'NO'. Les paramètres sysplex sont affichés dans le fichier SYSPRTX. Les paramètres de configuration sysplex ne s'appliquent pas à tous les composants, comme le montre la colonne type dans le tableau ci-dessous.

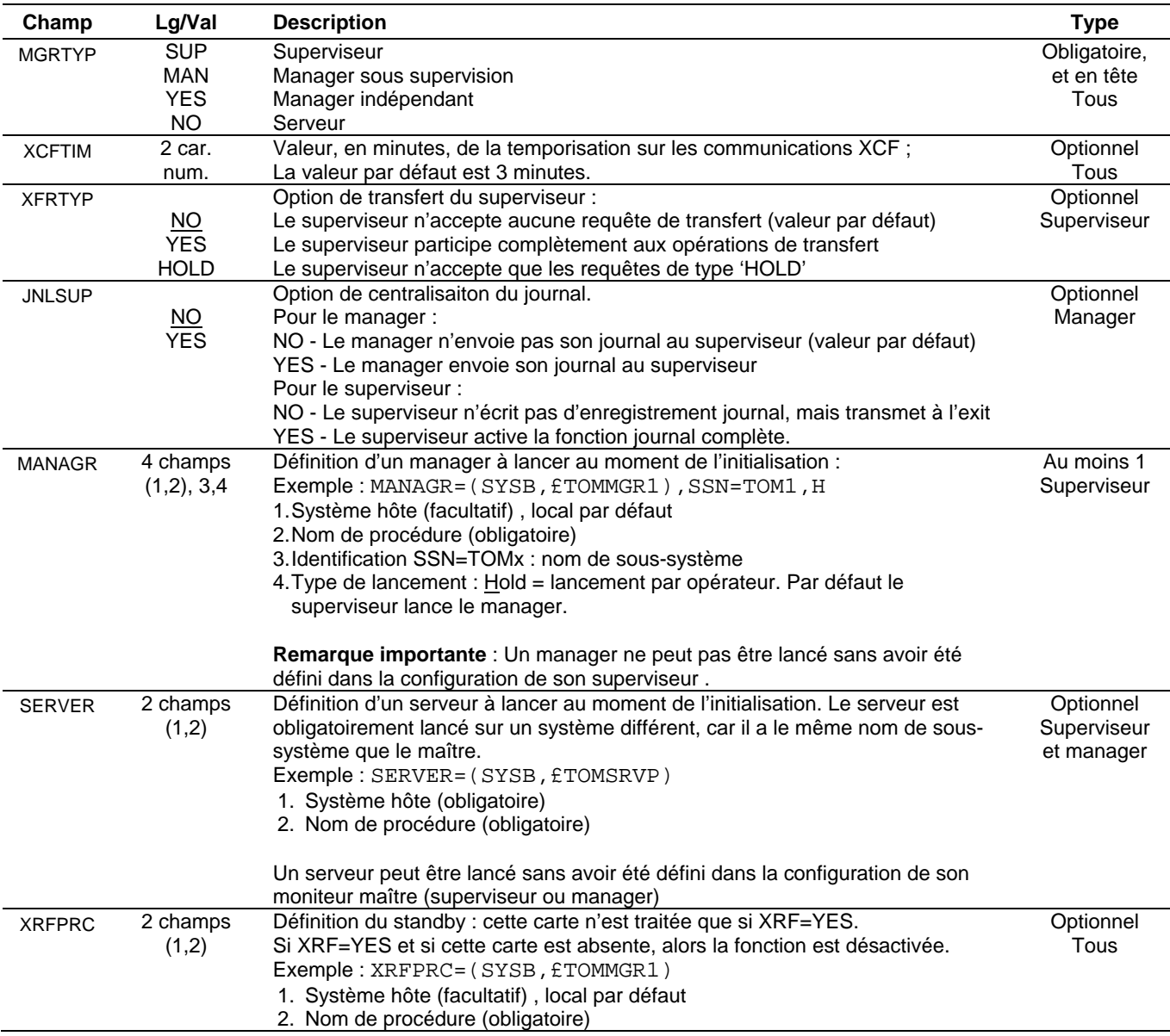

Voir dans ce qui suit, pour chaque composant, comment sont traités ces paramètres.

### <span id="page-11-0"></span>*Configuration du superviseur*

Le superviseur initialise le groupe XCF auquel se rattachent tous les composants. Il enregistre la composition du groupe et sa propre participation dans les opérations de transfert. Il détermine les plages de numéros de requêtes, pour chaque moniteur, et en fonction l'ordre de déclaration des managers dans le fichier de configuration (le superviseur étant le premier de la liste).

Tout changement de configuration relative à cette organisation necessitera un démarrage à froid de l'ensemble des moniteurs.

Le superviseur transmet aux managers qu'il lance les paramètres RUN, PLEX=YES, XRF et XCFGROUP. Le superviseur transmet aux serveurs qu'il lance les paramètres RUN, SSN, PLEX=YES, XRF et XCFGROUP. Le superviseur transmet à son standby les paramètres RUN=H, SSN, PLEX=YES, XRF=YES et XCFGROUP.

### *JCL du superviseur*

Le tableau ci-dessous précise la signification des paramètres de la carte EXEC du point de vue du superviseur.

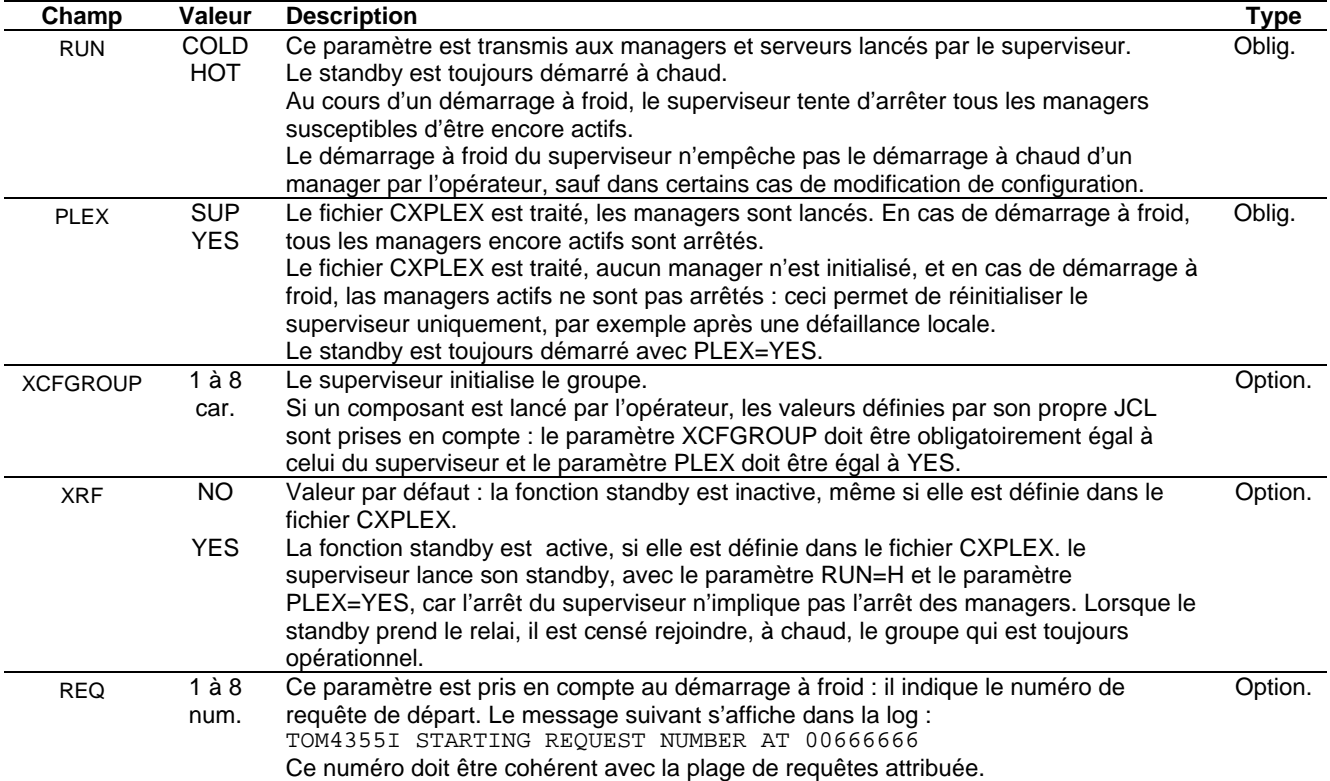

### <span id="page-12-0"></span>*Fichier CXPLEX du superviseur*

Le superviseur, en tant que manager, peut lancer des serveurs et participer aux opérations de transferts de fichier, mais il est possible de désactiver la fonction de transfert du superviseur ou de la limiter à l'enregistrement de requêtes en attente.

Le tableau ci-dessous précise la signification des paramètres du fichier CXPLEX du point de vue du superviseur.

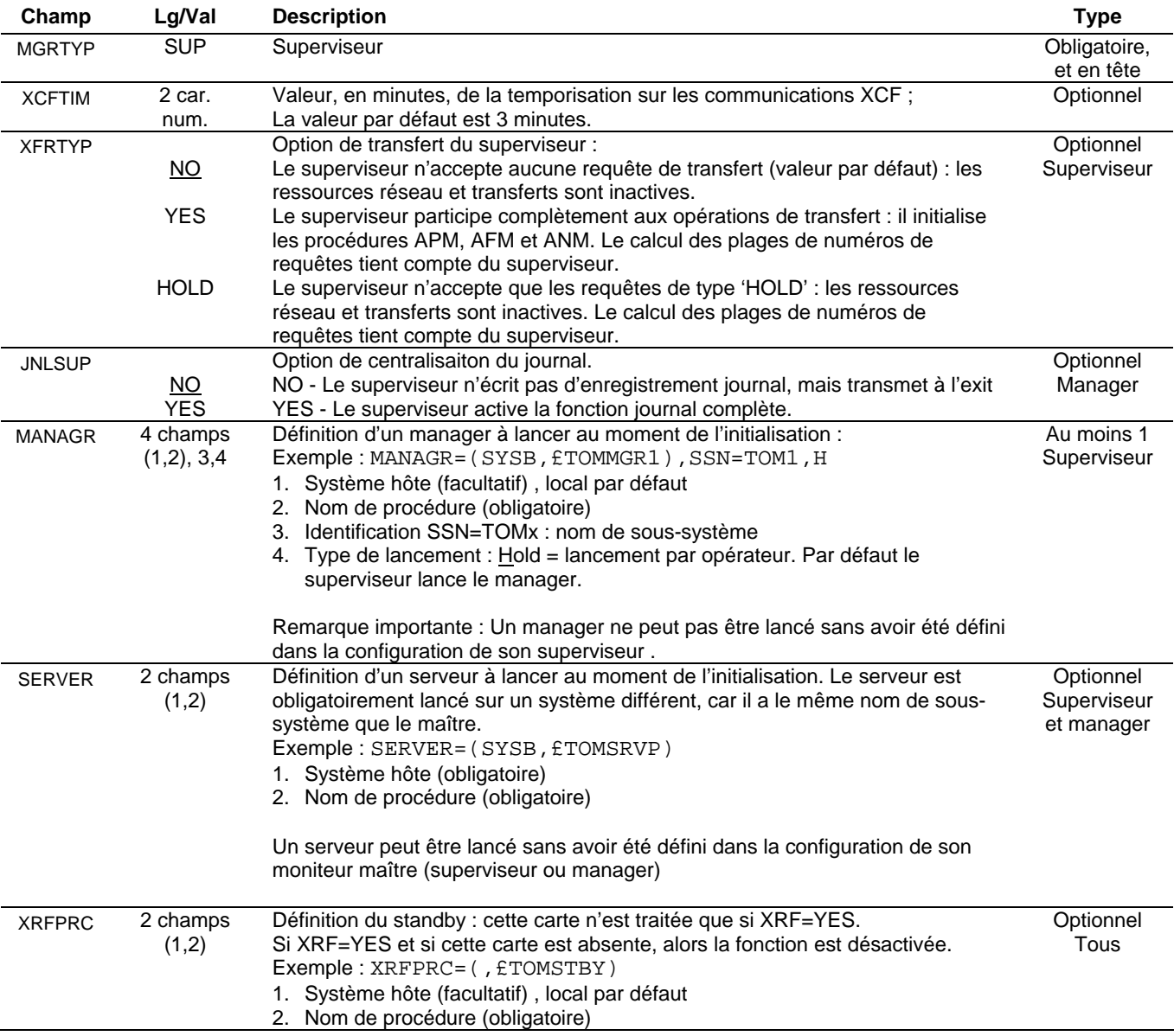

Le nombre maximum de managers est égal au paramètre « NUMBER SERVERS » de la license : ils doivent tous être déclarés dans le fichier CXPLEX.

Le nombre maximum de serveurs est égal au paramètre « NUMBER SERVERS » de la license : ils n'ont pas besoin d'être déclarés dans le fichier CXPLEX.

### <span id="page-13-0"></span>*Identification des membres XCF*

Chaque membre du groupe, en s'initialisant auprès de l'environnement XCF, s'identifie de façon unique par trois éléments : le groupe, son nom de membre et le système sur lequel il 'sexécute.

Si le nom de groupe est XCFGROUP=GROUPP, le sous système qui s'identifie TOMx, l'image z/OS SYSA, l'identifiant du membre XCF est fonction du type de composant :

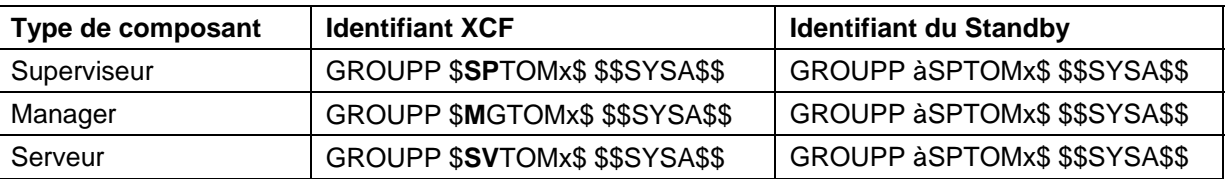

Dans les configurations utilisées en exemple dans ce qui suit, on pourrait avoir aurait l'ensemble de membres XCF suivant :

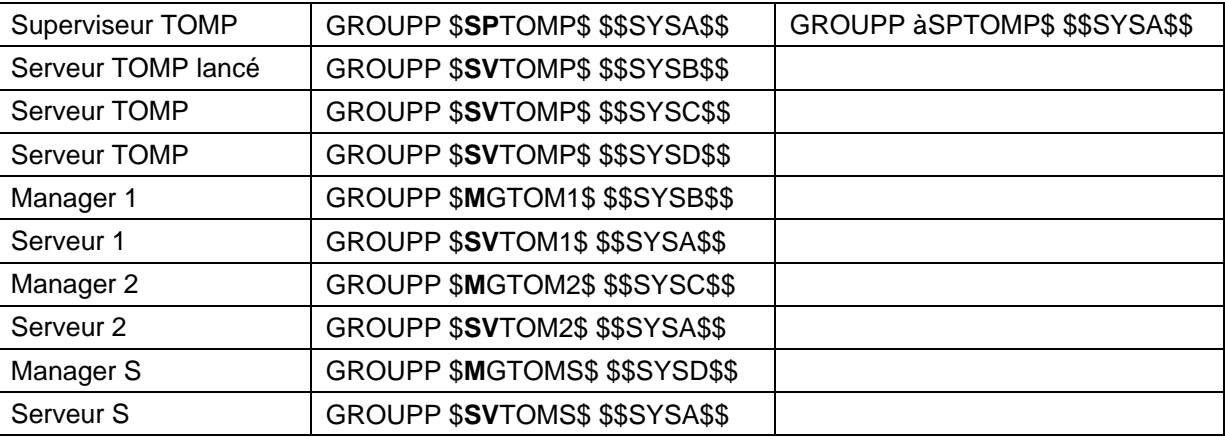

Les exemples qui suivent montrent, en particulier, dans quel cas le changement d'organisation nécessite un démarrage à froid de l'ensemble.

On suppose que le superviseur est lancé sur le système SYSA et que c'est le sous système TOM**P**.

Exemple 1.

\*

\*

MGRTYP=SUP MANDATORY SUP-MAN-YES-OR NO:

XCFTIM=03 OPTIONNAL MINUTES, XCF TIMER XFRTYP=**N**O OPTIONNAL YES-NO(DEFAULT)

MANAGR=(SYSB,£TOMMGR1),SSN=TOM**1** MANAGR=(SYSC,£TOMMGR2),SSN=TOM**2** MANAGR=(SYSD,£TOMMGRS),SSN=TOM**S** \*

SERVER=(SYSB,£TOMSRVP)

\* XRFPRC=(,£TOMSTBY)

**Remarque** : On peut considérer que le groupe est identifié par la liste « -12S » (sans le superviseur).

Le superviseur ne participe pas aux opérations de transfert, et il doit lancer automatiquement les managers identifiés par les sous systèmes TOM1, TOM2 et TOMS.

Le superviseur lancera son serveur sur le système SYSB, et son standby sur le système SYSA, si le paramètre XRF de l'EXEC est égal à 'YES'.

Dans cet exemple, les plages de requêtes seront : TOMP (Superviseur) : pas de requêtes. TOM1 : de 00000001 à 33333333 TOM2 : de 33333334 à 66666666 TOMS : de 66666667 à 99999999

Le passage à l'exemple 2 ne nécessite pas de démarrage à froid.

Exemple 2.

MGRTYP=SUP MANDATORY SUP-MAN-YES-OR NO: \* XCFTIM=03 OPTIONNAL MINUTES, XCF TIMER XFRTYP=NO OPTIONNAL YES-NO(DEFAULT) \* MANAGR=(SYSB,£TOMMGR1),SSN=TOM**1**

MANAGR=(SYSB,£TOMMGR2),SSN=TOM**2** MANAGR=(SYSB,£TOMMGRS),SSN=TOM*S*,H \*

SERVER=(SYSB,£TOMSRVP)

**Remarque** : On peut considérer que le groupe est identifié par « -12S » (sans le superviseur).

Le superviseur ne participe pas aux opérations de transfert, il doit lancer automatiquement les managers identifiés par les sous systèmes TOM1, TOM2 et le moniteur TOMS doit être lancé par opérateur. Dans cet exemple le superviseur ne lance pas de standby, même si le paramètre XRF de l'EXEC est égal à 'YES'.

Dans cet exemple, les plages de requêtes seront : TOMP (Superviseur) : pas de requêtes. TOM1 : de 00000001 à 33333333 TOM2 : de 33333334 à 66666666 TOMS : de 66666667 à 99999999

Le passage à l'exemple 3 nécessite un démarrage à froid de tous les moniteurs car l'organisation est modifiée.

Exemple 3.

\*

MGRTYP=SUP MANDATORY SUP-MAN-YES-OR NO:

XCFTIM=03 OPTIONNAL MINUTES, XCF TIMER XFRTYP=YES OPTIONNAL YES-NO(DEFAULT)

\* MANAGR=(SYSB,£TOMMGR1),SSN=TOM1 MANAGR=(SYSB,£TOMMGR2),SSN=TOM2 MANAGR=(SYSB,£TOMMGRS),SSN=TOMS,H \*

SERVER=(SYSB,£TOMSRVP)

**Remarque** : On peut considérer que le groupe est identifié par « P12S » (avec le superviseur).

### <span id="page-15-0"></span>12- Connect: Express OS/390 4.2.0 - Implémentation de la supervision Sysplex

Le superviseur participe aux opérations de transfert, et il doit lancer automatiquement les managers identifiés par les sous systèmes TOM1, TOM2 . Il est prévu que le moniteur TOMS sera lancé par opérateur. Dans cet exemple le superviseur ne lance pas de standby, même si le paramètre XRF de l'EXEC est égal à 'YES'.

Dans cet exemple, les plages de requêtes seront :

TOMP (Superviseur) : de 00000001 à 25000002. TOM1 : de 25000003 à 50000001 TOM2 : de 50000002 à 75000000 TOMS : de 75000001 à 99999999

Comme les plages de requêtes ont changé avec la nouvelle organisation, chaque moniteur doit être réinitialisé.

### *Configuration d'un manager*

Un manager peut être configuré soit sous contrôle d'un superviseur soit en indépendant. Il peut être soit lancé par un superviseur, soit lancé par un opérateur.

**Remarque** : le manager est activé par la première prise de contact avec le superviseur. Tant que cet échange n'a pas eu lieu, le statut du moniteur reste INACTIF et la commande d'activation est rejetée. Une fois le contact établi, le superviseur peut être arrêté et relancé sans que le manager ne s'interrompe : il sera alors en fonctionnement autonome, jusqu'au retour du superviseur.

Le manager transmet aux serveurs qu'il lance les paramètres RUN, SSN, PLEX, XRF et XCFGROUP. Le manager transmet à son standby les paramètres RUN=H, SSN, PLEX=YES, XRF=YES et XCFGROUP.

### *JCL du manager*

Si le manager est lancé par l'opérateur, les valeurs définies par son propre JCL sont prises en compte : le paramètre XCFGROUP doit être obligatoirement égal à celui du superviseur et le paramètre PLEX doit être égal à YES. Le paramètre XRF est indépendant, car la fonction est propre à chaque composant. Le paramètre RUN peut être indépendant sauf dans le cas d'un changement majeur de l'organisation du groupe dans le fichier de configuration CXPLEX : en effet la plage des numéros de requête peut avoir changé et ceci nécessite une réinitialisation de tous les moniteurs du groupe.

Si XRF=YES, le manager lance son standby, avec le paramètre RUN=H. L'arrêt du manager implique l'arrêt de ses serveurs. Lorsque le standby prend le relai, il ré-initialise l'ensemble des serveurs, à chaud.

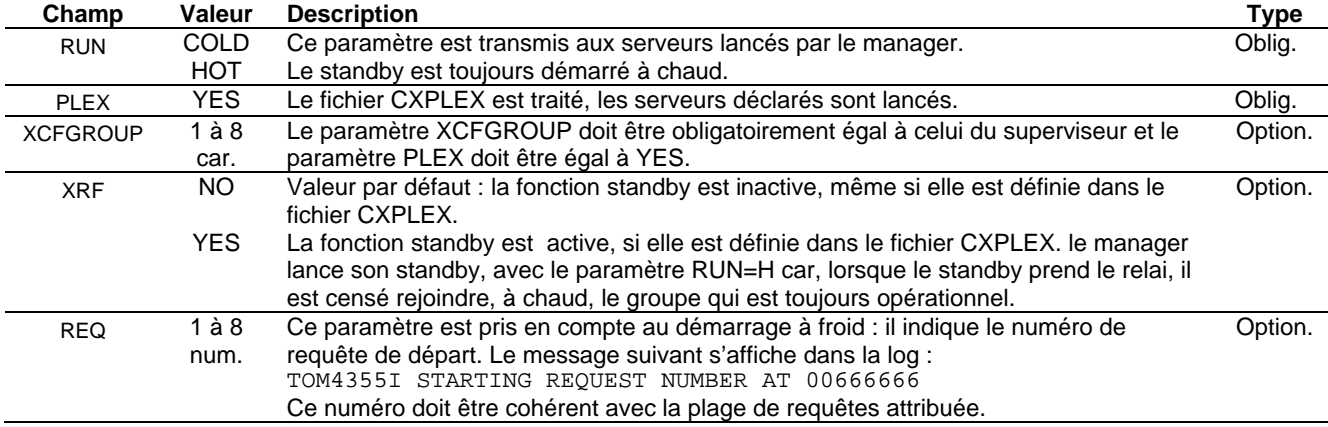

Le tableau ci-dessous précise la signification des paramètres de la carte EXEC du point de vue du manager.

### <span id="page-16-0"></span>*Fichier CXPLEX du manager*

Le manager, peut lancer des serveurs et envoyer ses enregistrements journal au superviseur. En fonction du paramètre d'exécution XRF= , il peut lancer le standby défini dans sa configuration.

Le tableau ci-dessous précise la signification des paramètres du fichier CXPLEX du point de vue du manager.

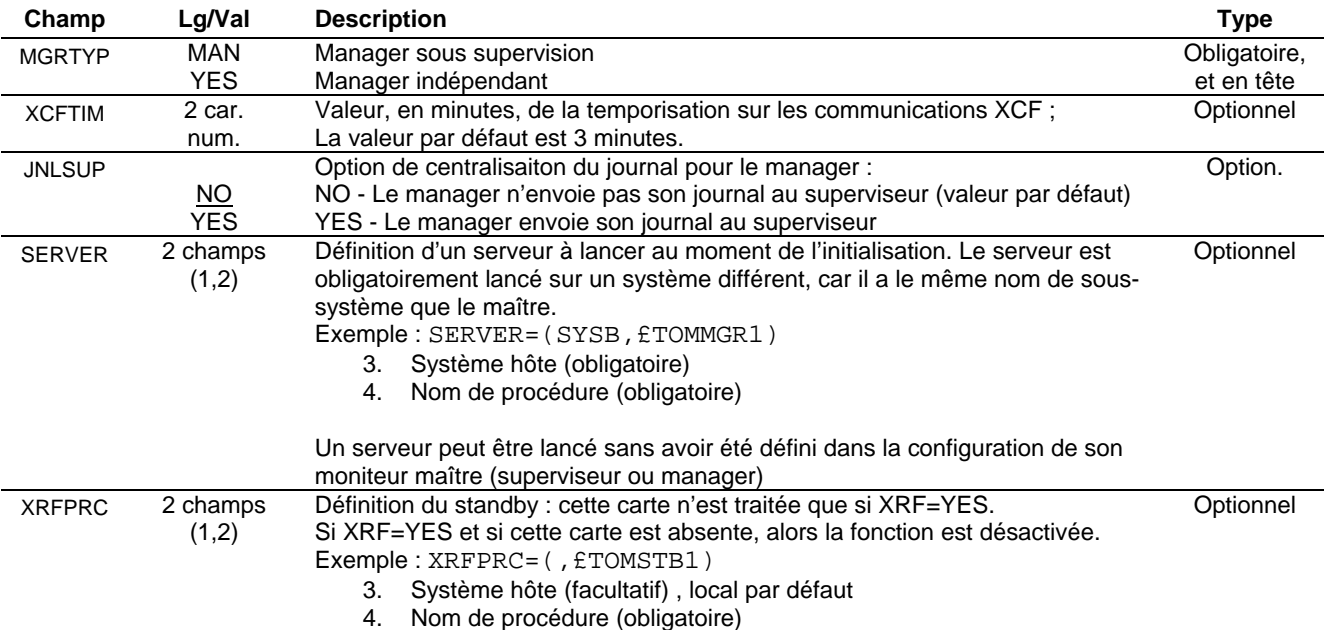

Le nombre maximum de serveurs est égal au paramètre « NUMBER SERVERS » de la license : ils n'ont pas besoin d'être déclarés dans le fichier CXPLEX.

### *Configuration d'un serveur*

Un serveur peut être configuré soit sous contrôle d'un manager (ou superviseur) soit en indépendant. Il peut être soit lancé par son moniteur maître, soit lancé par un opérateur.

Le serveur transmet à son standby les paramètres RUN=H, SSN, PLEX=YES, XRF=YES et XCFGROUP.

### *JCL du serveur*

Si le serveur est lancé par l'opérateur, les valeurs définies par son propre JCL sont prises en compte : les paramètres XCFGROUP et SSN doivent être obligatoirement égaux à ceux du manager et le paramètre PLEX doit être égal à YES. Le paramètre XRF est indépendant, car la fonction est propre à chaque composant.

Le serveur est nécessairement lancé sur un système différent de celui du moniteur maître, car il a le même nom de sous-système.

Si XRF=YES, le serveur lance son standby, avec le paramètre RUN=H. L'arrêt du serveur ne concerne que luimême et son standby.

<span id="page-17-0"></span>Le tableau ci-dessous précise la signification des paramètres de la carte EXEC du point de vue du serveur.

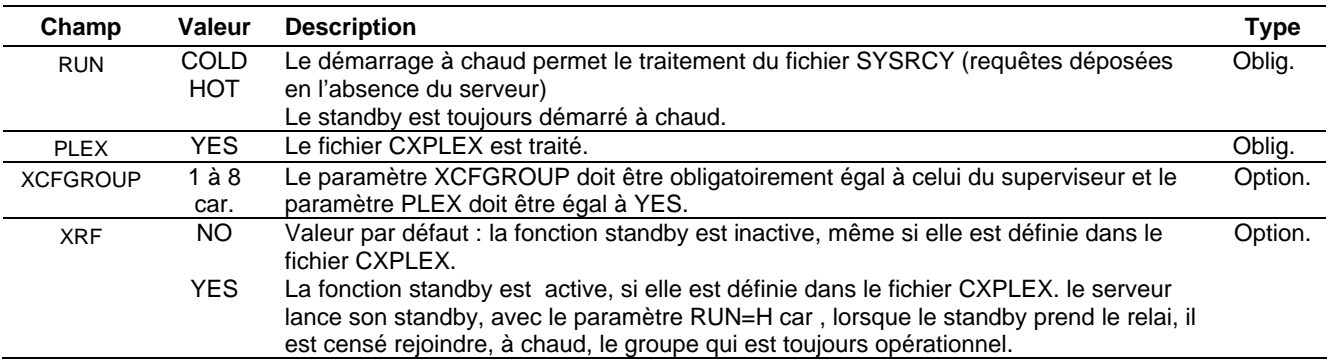

### *Fichier CXPLEX du serveur*

En fonction du paramètre d'exécution XRF= , le serveur peut lancer le standby défini dans sa configuration.

Le tableau ci-dessous précise la signification des paramètres du fichier CXPLEX du point de vue du serveur.

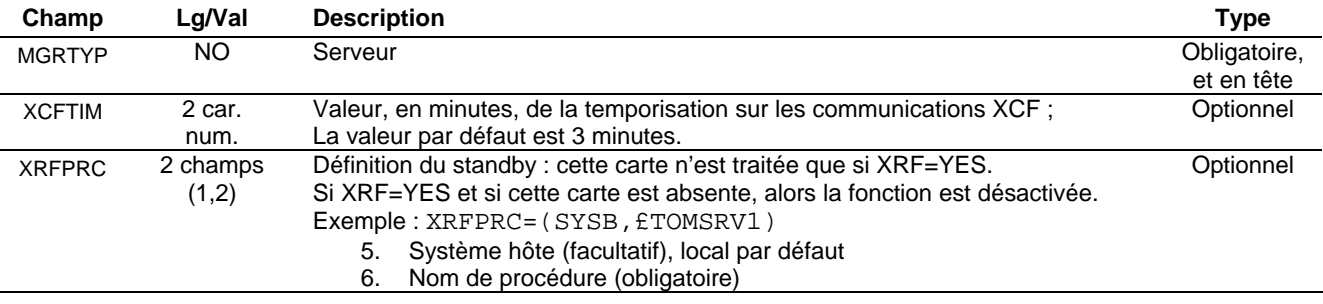

### *Traitement des fichiers checkpoint de transfert*

Les fichiers checkpoint des transferts sont alloués dans les APM. Un fichier est créé pour chaque requête si elle peut donner lieux à une reprise (fichier suffisamment gros, synchronisation active). Son nom physique est calculé en fonction du modèle fourni par la carte DD CHKMODEL du jcl de l'APM.

Le calcul du checkpoint de requête, déjà banalisé par rapport au numéro d'APM d'un moniteur, doit l'être aussi par rapport au nom de sous système, dans le cadre de la supervision.

### Hors supervision:

On peut utiliser la syntaxe CHKMODEL = 'racine'.&SSN.AP&AP..CHKMODEL pour les APM des moniteurs. Alors CHKMODEL = SYS1.TOM4AP01.CHKMODEL dans l'APM 01 de TOM4 et Le checkpoint de la requête numéro 00000001 aura pour nom: SYS1.TOM4CHKP.A00000001, indépendant de l'APM de TOM4 dans lequel elle s'exécute.

### En configuration sysplex:

On doit utiliser la syntaxe CHKMODEL = 'racine'.MN&SSN..AP&AP..CHKMODEL pour les APM des moniteurs. Alors CHKMODEL = SYS1.MNTOM4.AP01.CHKMODEL dans l'APM 01 de TOM4, et le checkpoint de la requête numéro 00000001 aura pour nom: SYS1.MNPLEX.CHKP.A00000001 indépendant à la fois du moniteur et de l'APM.

### Traitement des commandes MVS

<span id="page-19-0"></span>Selon son type (superviseur, manager, serveur), chaque composant traite l'ensemble ou un nombre limité de commandes MVS. D'autre part, certaines commandes MVS passées au superviseur sont transmises aux managers.

Un serveur ne traite que les commandes d'arrêt et \$LOAD\$.

Un manager, selon qu'il est sous contrôle d'un superviseur (MGRTYP=MAN) ou indépendant (MGRTYP=YES), rejette ou accepte les commandes liées à la configuration des partenaires et des fichiers.

Si le superviseur n'exécute pas de transfert (XFRTYP=NO ou HOLD), il ne traite aucune commande relative aux ressources ANM et APM.

Des commandes au superviseur ont été ajoutées.

*Nouvelles commandes* 

Les commandes suivantes peuvent être passées au superviseur.

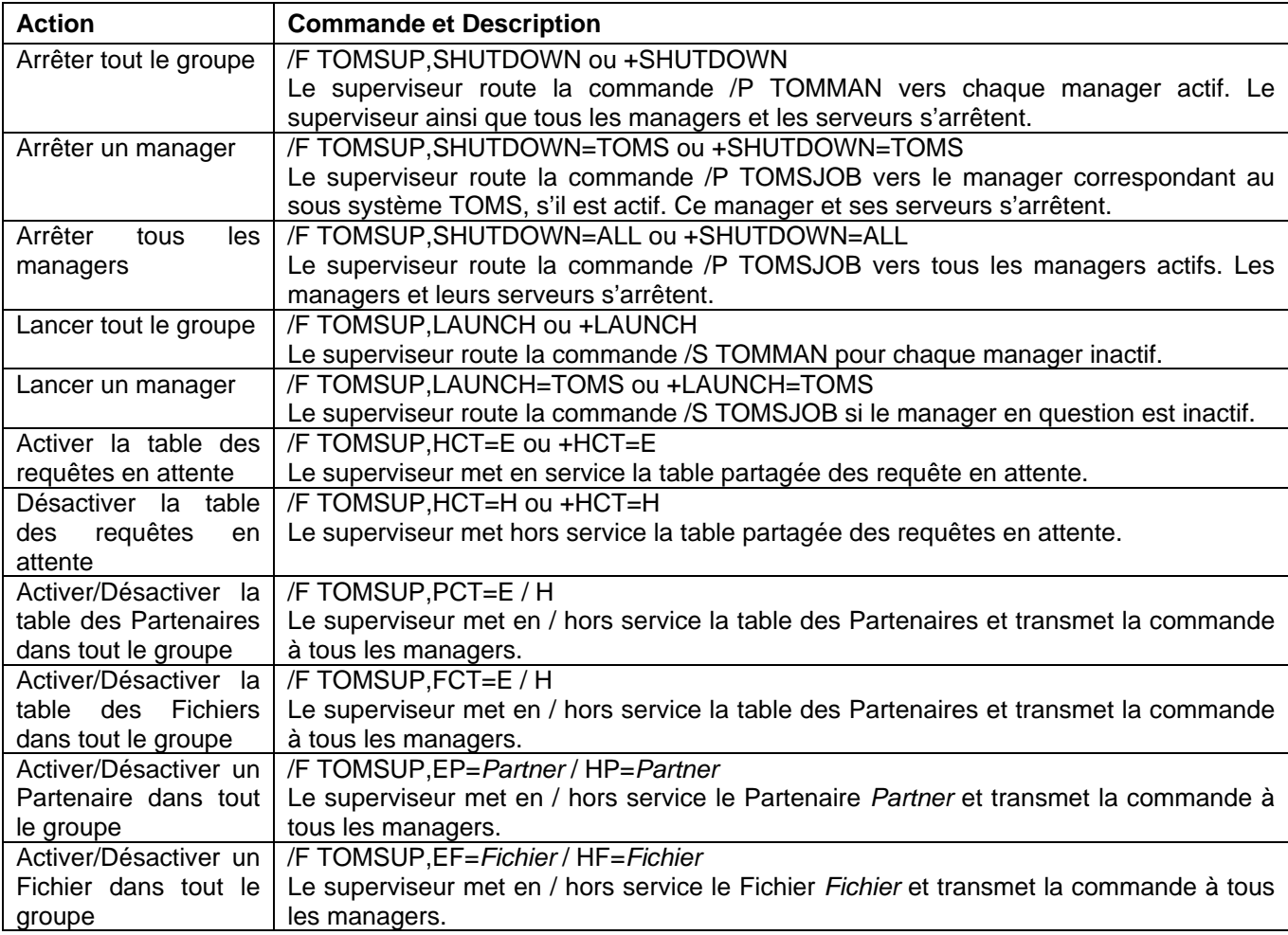

<span id="page-20-0"></span>**Note** : l'activation / désactivation des Partenaires et des Fichiers peut être gérée localement sur chaque composant, superviseur ou manager, via l'interface TSO/ISPF ou l'API. Seules les commandes au superviseur décrites ci-dessus permettent l'activation / désactivation dans tout le groupe simultanément. Se reporter au chapitre '*Gestion des Partenaires et des Fichiers'*

### *Transmission des commandes aux managers*

Le superviseur a la charge de la gestion des tables de partenaires et de fichiers, des répertoires et des fichiers associés (SYSTCP, SYSX25, SYSSNA, …). Toute mise à jour de ces informations est sous son contrôle. Par conséquent toutes les commandes qui concernent ces ressources sont transmises à tous les managers actifs. Un manager sous contrôle d'un superviseur rejette ces commandes comme invalides. Un manager indépendant continue à les traiter.

Le superviseur transmet les commandes suivantes, via mvs, aux managers actifs:

- $\checkmark$  STOP
- $\checkmark$  START
- $\checkmark$  ACF=£List
- $\checkmark$  REF SYSX25
- $\checkmark$  REF SYSSNA
- $\checkmark$  REF SYSTCP

Le superviseur transmet les commandes E/HP=*Partner* et E/HF=*File,* via XCF, aux managers actifs.

**Note** : les demandes par l'interfaces ISPF d'activation et désactivation de partenaire ou de fichier, de la table des partenaires ou de la table des fichiers sont traitées localement par les moniteurs, superviseur ou manager.

### Gestion des partenaires et des fichiers

<span id="page-21-0"></span>Chaque moniteur, manager ou superviseur, charge les répertoires en mémoire, dans ses tables de Partenaires (PCT) et de Fichiers (FCT). Seul le superviseur est autorisé à mettre à jour les répertoires.

Il est préférable aussi de gérer au niveau du superviseur les fichiers d'adresses alternées et de liste de partenaires associés aux répertoires.

Il est possible, par l'utilisation des commandes MVS , d'activer / désactiver les ressources Partenaires et Fichiers de tous les managers depuis le superviseur, mais chaque moniteur reste autonome en ce qui concerne l'activation et la désactivation de ses tables locales.

Le superviseur assure le contrôle du nombre de sessions d'un partenaire : le nombre de sessions (total, entrantes, sortantes) défini pour un partenaire s'applique à l'ensemble des managers.

### *Gestion des répertoires*

Les répertoires de fichiers et de partenaires, ainsi que les extensions SYSX25, SYSSNA, SYSTCP, sont communs à tous les membres du groupes .

#### *Partage des répertoires*

En phase l'initialisation, chaque membre lit les répertoires et initialise les tables internes PCT, FCT et ACT. Le superviseur, au moment de la connexion d'un manager, contrôle que les fichiers de configuration du manager (SYSPAR, SYSFIL, SYSSNA, SYSX25 et SYSTCP) sont les mêmes (message d'erreur 359E).

La mise à jour des fichiers symboliques, des partenaires et des droits http doit impérativement être faite via le superviseur, qui transmet toute mise à jour aux managers actifs. La mise à jour des fichiers SYSX25, SYSSNA et SYSTCP est moins critique mais, si elle est faite via le superviseur, la commande MVS de refresh est transmise aux managers actifs par routage sysplex, ce qui assure la totale cohérence de la configuration.

La mise à jour par TSO ou par le programme P0B2DIR, des partenaires, des fichiers et des droits http doit être exécutée avec l'option REFRESH=OUI. Cette option garantit que la mise à jour sera rejetée si le sous système est un manager (TRC=2168). En effet REFRESH=OUI, qui provoque à la fois la mise à jour des fichiers VSAM et la mise à jour des tables internes PCT, FCT et ACT, déclenche un appel de contrôle au sous système. L'utilisation de l'option REFRESH=NO, qui permet de n'effectuer que la mise à jour des fichiers VSAM, risque d'engendrer une discordance entre un manager et le superviseur. Par exemple, si un partenaire a été ajouté uniquement dans le fichier VSAM, le lancement d'un nouveau manager créera dans sa PCT un partenaire qui n'existe pas dans la PCT du superviseur.

Le superviseur centralise les mises à jours des répertoires de fichiers et de partenaires : il répercute toute mise à jour vers tous les managers actifs. Il est conseillé de toujours utiliser l'option de REFRESH en mise à jour, afin de ne pas modifier un répertoire sans mise à jour en mémoire, générale et simultanée, par le superviseur. Si un répertoire était modifié sans REFRESH, il y aurait alors le risque de lancer un manager avec une table de Partenaires ou une table de Fichiers différente de celle du superviseur.

En l'absence du superviseur, aucune mise à jour ne peut être faite sur les Partenaires et les Fichiers : les managers autonomes conservent leurs tables PCT et FCT en l'état.

### <span id="page-22-0"></span>*Fichiers de configuration associés*

Les fichiers d'adresses alternées SYSX25, SYSSNA et SYSTCP sont associés au répertoire des Partenaires. Les fichiers de liste de partenaires sont associés au répertoire des Fichiers.

La mise à jour de ces fichiers se fait par éditeur, directement ou via l'interface TSO/ISPF. Toute modification doit être suivie d'une commande de refresh qui déclenche leur mise à jour en mémoire. Il suffit de passer la commande de refresh au superviseur : elle sera répercutée sur tous les managers actifs.

Exemple : /F jobsup,ACF=£LIST

### *Gestion de l'activité*

Le superviseur comptabilise toutes les sessions actives pour un partenaire. Il est possible d'activer ou désactiver la PCT, la FCT, un partenaire ou un fichier, depuis le superviseur vers tous les managers actifs .

### *Contrôle des sessions*

Le nombre de sessions actives est comptabilisé localement par chaque manager et contrôlé globalement au niveau du superviseur. En l'absence du superviseur, les managers, tant qu'ils sont autonomes, comptabilisent localement les sessions. Lorsque le superviseur est relancé, le contrôle lui est rendu, mais uniquement pour les nouvelles sessions.

Par principe, un moniteur rejette toute mise à jour en mémoire d'un partenaire ou d'un fichier si une requête de transfert est enregistrée sur cet objet. La mise à jour est effectuée dans le répertoire VSAM, mais, pour qu'elle soit enregistrée en mémoire, il faut la refaire après que les requêtes concernées aient été purgées.

Si une requête est active sur un objet, le superviseur rejette globalement la mise à jour en mémoire (message VSAM : OK – TABLE : KO). Si une requête est enregistrée par un manager mais non active, interrompue par exemple, le superviseur effectue la mise à jour localement, la transmet aux managers actifs, mais signale tout rejet par un manager (message UPDATE : OK – PLEX : KO).

### *Activation - désactivation*

L'activation / désactivation des Partenaires et des Fichiers peut être gérée localement sur chaque composant, superviseur ou manager, via l'interface TSO/ISPF ou l'API. Seules les commandes au superviseur décrites cidessous permettent l'activation / désactivation dans tout le groupe simultanément.

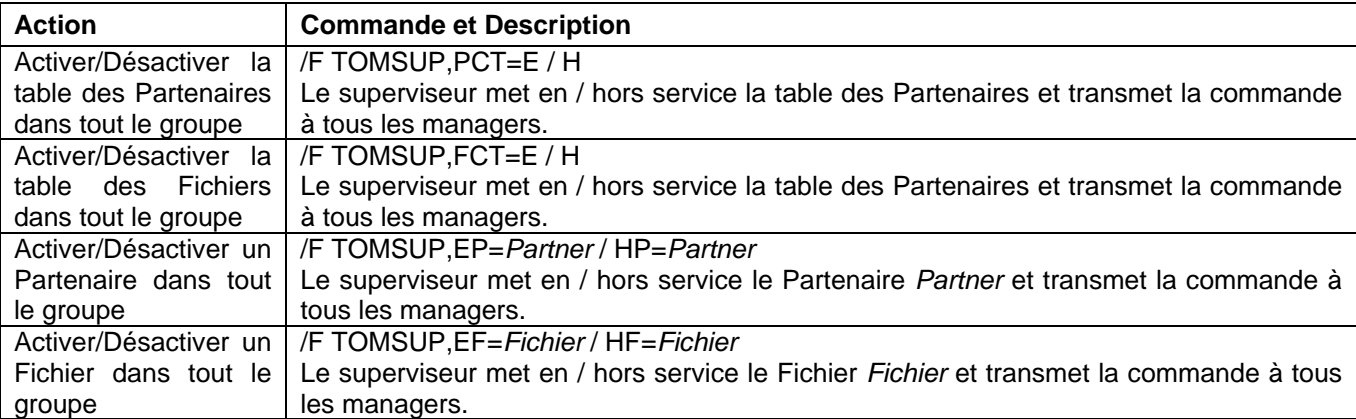

### Fonction Journal

<span id="page-23-0"></span>La fonction journal peut être centralisée, en totalité ou en partie : la remontée des informations est paramétrée indépendamment sur chaque manager, et l'activation au niveau du superviseur peut-être totale ou partielle. Les paramètres JNLSUP= des fichiers CXPLEX de chaque composant permettent de définir le fonctionnement.

Chaque manager, superviseur compris, exécute localement sa fonction journal dans tous les cas .

Un manager, y compris le superviseur, envoie l'enregistrement journal à tous ses serveurs : chaque serveur active l'exit localement.

Si un manager est configuré avec l'option JNLSUP=NO, il envoie son enregistrement journal à tous ses serveurs.

Si un manager est configuré avec l'option JNLSUP=YES, il envoie son enregistrement journal au superviseur ainsi qu'à tous ses serveurs.

Si le superviseur est configuré avec l'option JNLSUP=YES, il écrit tous les enregistrements journal reçus des managers et les transmet à l'exit localement ainsi qu'à tous ses serveurs.

Si le superviseur est configuré avec l'option JNLSUP=NO, il transmet tous les enregistrements journal reçus des managers à tous ses serveurs.

Suivi de l'activité Sysplex

<span id="page-25-0"></span>Le menu général indique l'option 2.7 SYSPLEX pour l'affichage de la table sysplex et l'option 2.8 GLOBAL pour le suivi de plusieurs moniteurs.

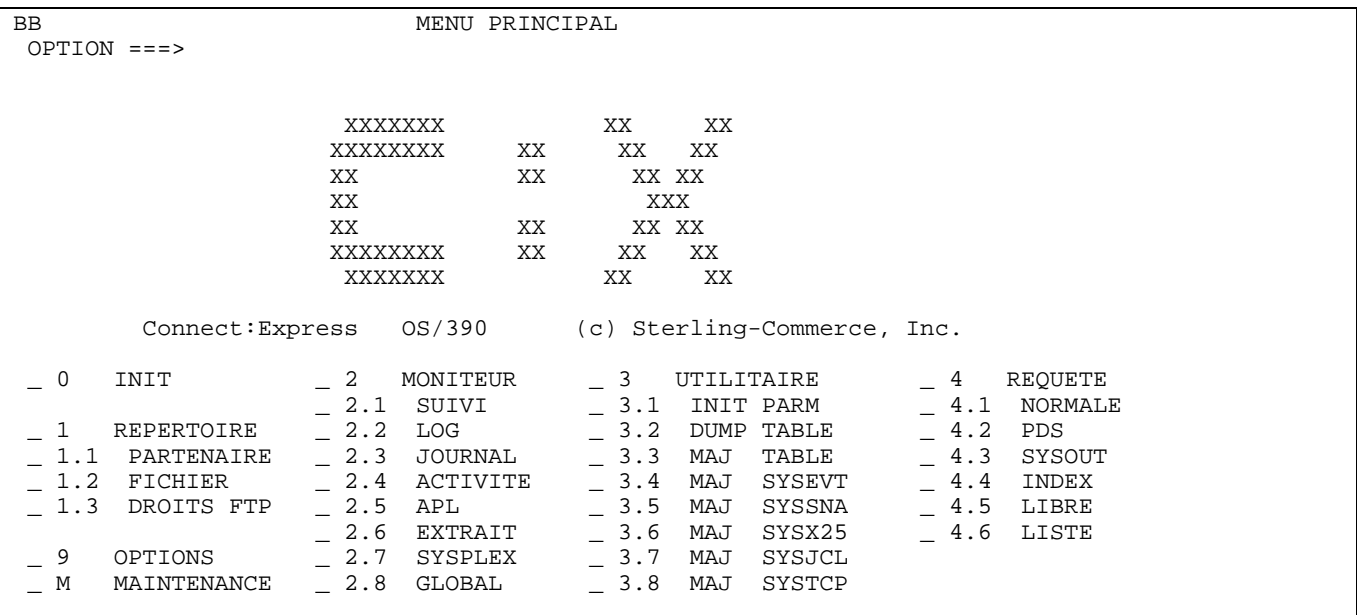

Comme pour toutes les options, il est possible d'accéder directement à ces affichages en tapant '=2.7' ou '=2.8' dans le champs option.

### <span id="page-26-0"></span>*Suivi général*

L'écran général de suivi affiche l'état des composants SYSPLEX. La commande 'S' permet d'afficher la liste des requêtes partagées.

```
TOM4200 Suivi du moniteur ID= mode= NOMS INITIALISES ! 
 OPTION ===> ! 
 4XX/TEST 
\hat{F} (ID) \hat{F} FICHIERS. B - BYPASS. PSR0008
P (ID) - PARTENAIRES. C - COUPLAGE. 06/06/21
           P (ID) - FANIFINALNED.<br>
R (ID) - REQUETES ..... S - PARTAGEES. 09:59<br>
N - RESEAU. G - GLOBAL. CSGA
 N - RESEAU. G - GLOBAL. CSGA 
T THE - TRANSFERTS. THE - ACTIVITE. THE CSGPLEX
            */-/A/H/I/U - 'mode'.
       MONITEUR ===> TOM4 / CSGA ACTIF GLOBAL SUPERVISEUR 
      EXIT UEXJNL : L1B2PAEX
  ---------- S DETAIL, E EN-SERVICE, H HORS-SERVICE 
 \overline{V} _ 1074 FICHIERS - RESSOURCE : EN-SERVICE 
  _ 588 PARTENAIRES - RESSOURCE : EN-SERVICE 
 _ 1 REQUETES - RESSOURCE : EN-SERVICE UTILISEE A - % 
S 1 PARTAGEES - RESSOURCE : EN-SERVICE
_ RESEAU - VOIR DETAIL: EN-SERVICE
 _ TRANSFERTS - VOIR DETAIL, SERVEURS UTIL./ALLOUES: - / 16 
SSL - RESSOURCE : EN-SERVICE
        X EXIT, -PF3- FIN, -ENTREE- SUIVI, -PF10/11- DEFILEMENT
```
### *Etat du composant*

AUTONOME Configuration sans sysplex **SUPERVISEUR** MANAGER MANAGER EN ATTENTE Le superviseur n'est pas encore initialisé, le manager est INACTIF MANAGER AUTONOME Le superviseur s'est arrété, le manager continue en mode autonome

Un manager peut être lancé avant le superviseur, par le superviseur ou après le superviseur.

S'il est lancé avant le superviseur, le manager se trouvera dans l'état 'INACTIF – MANAGER EN ATTENTE'. Toute commande d'activation par l'opérateur sera rejetée. Ceci signifie qu'un manager ne peut pas commencer à fonctionner tant qu'il n'a pas établi le contact avec le superviseur.

Lorsque le superviseur s'arrête, quelqu'en soit la raison, le manager passe dans l'état 'MANAGER AUTONOME'. Il reste dans l'état ACTIF ou INACTIF courant, mais il peut continuer à fonctionner, être activé ou désactivé.

### *Etat de la RCT (Requêtes elligibles)*

La RCT représente l'ensemble des requêtes elligibles et partagées. Le nombre de requêtes affiché pour la RCT correspond à l'ensemble des requêtes elligibles localement, c'est-à-dire prises en charge par le moniteur.

Si le superviseur ne participe pas aux transferts (XFRTYP=NO ou XFRTYP=HOLD), la table des requêtes est inactive, et le nombre de requêtes affiché pour la RCT est toujours nul. Le nombre affiché pour la HCT correspond au nombre de requêtes inscrites en RCT.

### <span id="page-27-0"></span>24 - Connect:Express OS/390 4.2.0 - Implémentation de la supervision Sysplex

Si le superviseur participe aux transferts (XFRTYP=YES), la table des requêtes est active, et toutes les requêtes de la HCT sont elligibles : le nombre de requêtes affiché pour la RCT comprend la totalité des requêtes inscrites en RCT. Le nombre affiché pour la HCT correspond au nombre de requêtes partagées parmi l'ensemble des requêtes inscrites en RCT.

Le pourcentage d'occupation de la RCT s'applique à toutes les requêtes inscrites en RCT, elligibles ou non. La commande 'R' ou la sélection de la ressource permet d'afficher la liste des requêtes elligibles.

Lorsqu'un manager se lance, sa RCT ne peut être active que si il connaît la plage de requêtes qui lui est attribuée : ceci entraine que, s'il est lancé à froid, sa RCT sera activée par le superviseur : toute commande d'activation par l'opérateur sera rejetée tant que le contact n'aura pas été établi. Dans cette situation donc, aucune requête ne peut être enregistrée tant que le contact n'a pas été établi avec le superviseur.

S'il est lancé à chaud, comme la plage de requête est connue, sa RCT est active dès son démarrage : on peut donc enregistrer de nouvelles requêtes, avant m^me que le manager soit lui-même actif.

### *Etat de la HCT (Requêtes partagées)*

La HCT représente l'ensemble des requêtes partagées : elle est normalement 'EN-SERVICE' dans le superviseur uniquement. Elle est normalement 'SUPERVISEUR' dans un manager. Elle peut passer 'EN-SERVICE' dans un manager si le superviseur est arrêté.

Le nombre de requêtes affiché pour la HCT correspond à l'ensemble des requêtes partagées ou susceptibles de l'être.

La commande 'S' ou la sélection sur la ressource permet d'afficher la liste des requêtes elligibles. Il est possible d'activer/désactiver la ressource dans le superviseur uniquement.

Normalement, seul le superviseur a un nombre non nul de requêtes de HCT. En cas de défaillance du superviseur, le manager garde localement des requêtes de HCT : ce nombre n'est alors plus nul, provisoirement. Lorsque le superviseur est relancé, ces requêtes susceptibles d'être partagées lui sont transférées et le nombre s'annule chez le manager.

### *Affichage des requêtes d'un partenaire*

La liste des partenaires (PCT) permet l'affichage des requêtes (RCT ou HCT) pour un partenaire : l'option 'R' en zone de sélection permet d'afficher la liste des requêtes elligibles (RCT), l'option 'S' en zone de sélection permet d'afficher les requêtes partagées (HCT).

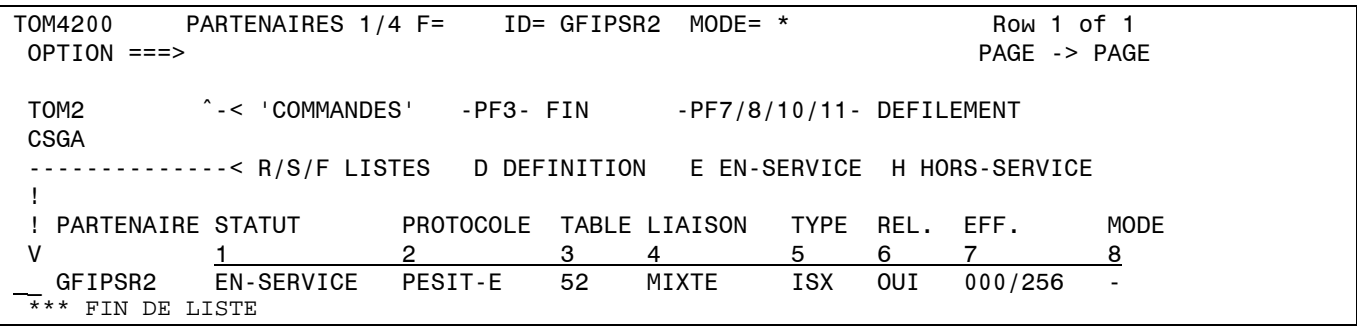

### <span id="page-28-0"></span>*Affichage des requêtes d'un fichier*

La liste des fichiers (FCT) permet l'affichage des transferts (TCT) pour un fichier : l'option 'R' en zone de sélection permet d'afficher la liste des transferts elligibles, l'option 'S' en zone de sélection permet d'afficher les transferts partagés.

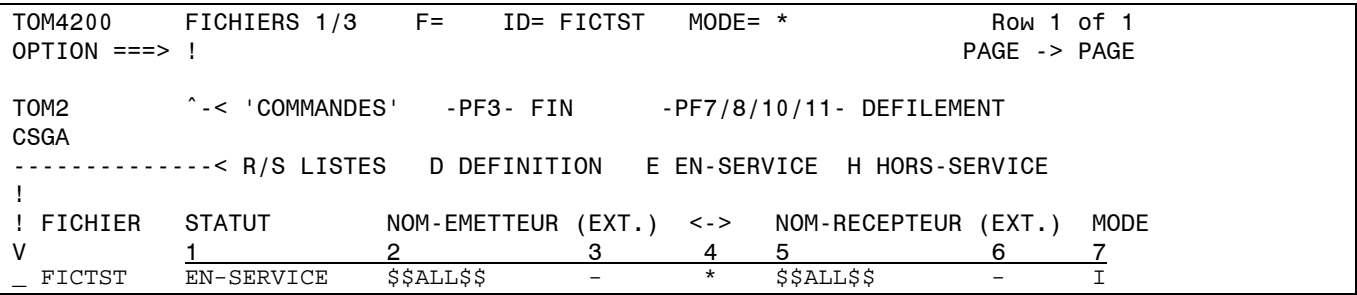

### *Affichage de la table SYSPLEX*

La table SYSPLEX contient la liste des composants connus par le moniteur interrogé. Le superviseur enregistre tous les membres dans sa table – managers, serveurs, standbys- alors que le manager n'enregistre que le superviseur et ses propres serveurs.

Note : quand on effectue l'interrogation via un serveur, on affiche la table de son manager, éventuellement le superviseur.

### *Table SYSPLEX d'un superviseur*

La table du superviseur affiche tous les managers de la configuration, qu'ils soient actifs ou non, les serveurs lancés (ACTIFS), TOM8 dans l'exemple, ou qui ont déjà été lancés (INACTIFS), TOM7 dans l'exemple, ainsi que les standby, TOM2 dans l'exemple.

Il est possible de démarrer ou d'arrêter un manager ou la totalité :

La commande 'SH' sur la ligne du superviseur déclenche l'arrêt des managers actifs par l'envoi de la commande MVS '/F jobtom,SHUTDOWN=ALL'.

La commande 'LN' sur la ligne du superviseur déclenche l'activation des managers inactifs par l'envoi de la commande MVS '/F jobtom,LAUNCH'.

La commande 'SH' sur la ligne d'un manager actif déclenche l'arrêt de ce manager par l'envoi de la commande MVS '/F jobtom,SHUTDOWN=TOMx'.

La commande 'LN' sur la ligne d'un manager inactif déclenche l'activation de ce manager par l'envoi de la commande MVS '/F jobtom,LAUNCH=TOMx'.

<span id="page-29-0"></span>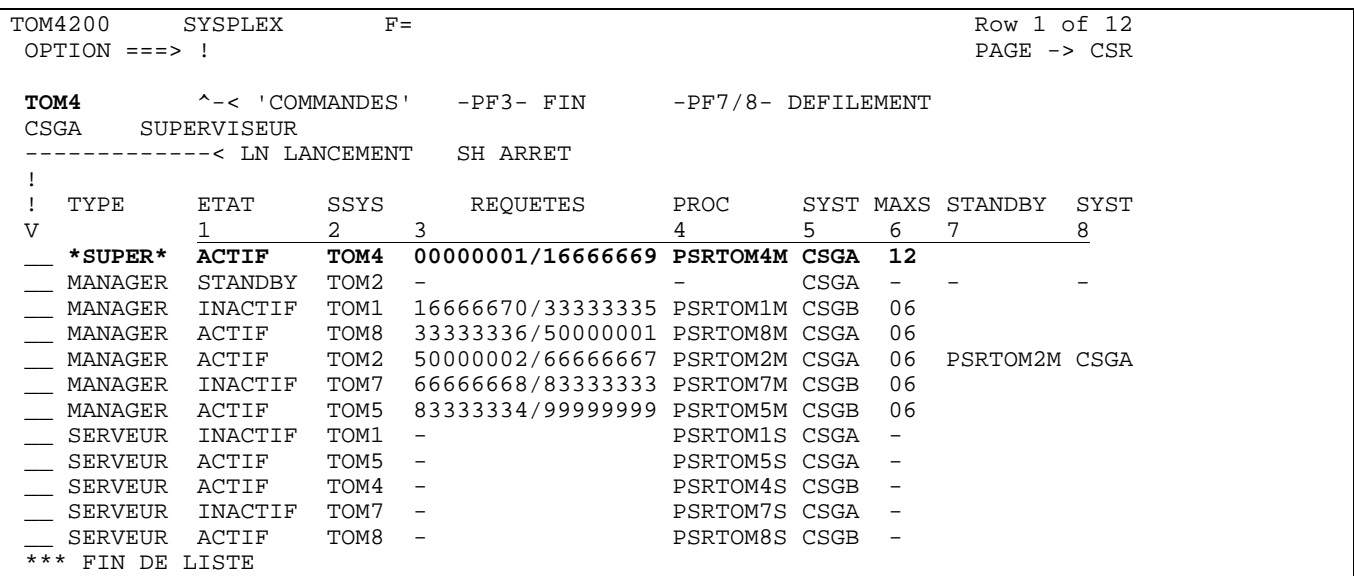

#### *Table SYSPLEX d'un manager*

La table du manager affiche le superviseur et les serveurs lancés (ACTIFS) comme dans l'exemple, ou qui ont déjà été lancés (INACTIFS).

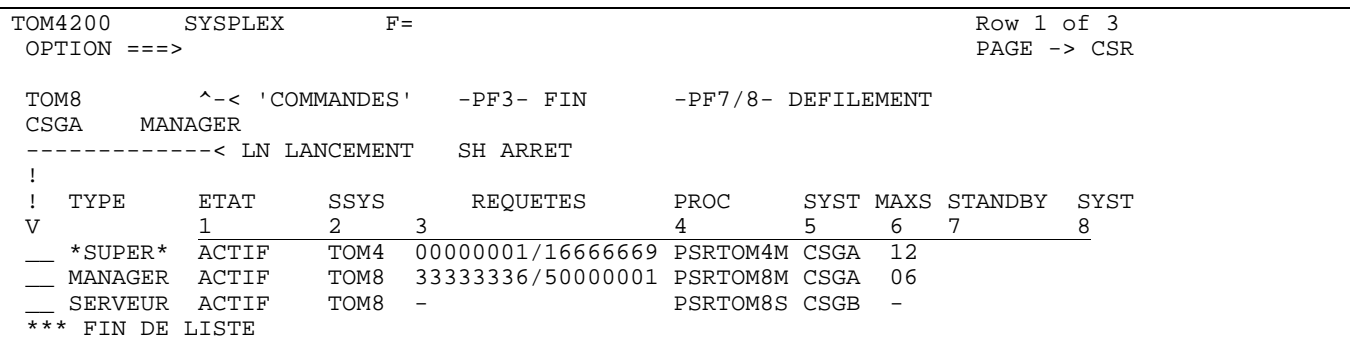

### *Options d'affichage de la table SYSPLEX*

Comme la plupart des écrans de liste du produit, il est possible de trier la table affichée et de filtrer ou masker certains champs.

Chaque colonne est identifiée par un numéro, de zéro (tri par défaut) à 8, et la saisie de 'SORT n' dans le champs option permet le tri de la colonne correspondante. Les fonctions 'MASK' et 'FILTER' permettent d'isoler des lignes.

Par exemple :

'SORT 2 A' regroupe les composants par sous système, en ordre ascendant. 'SORT 2 D' regroupe les composants par sous système, en ordre descendant. 'SORT' rétabli le tri par défaut.

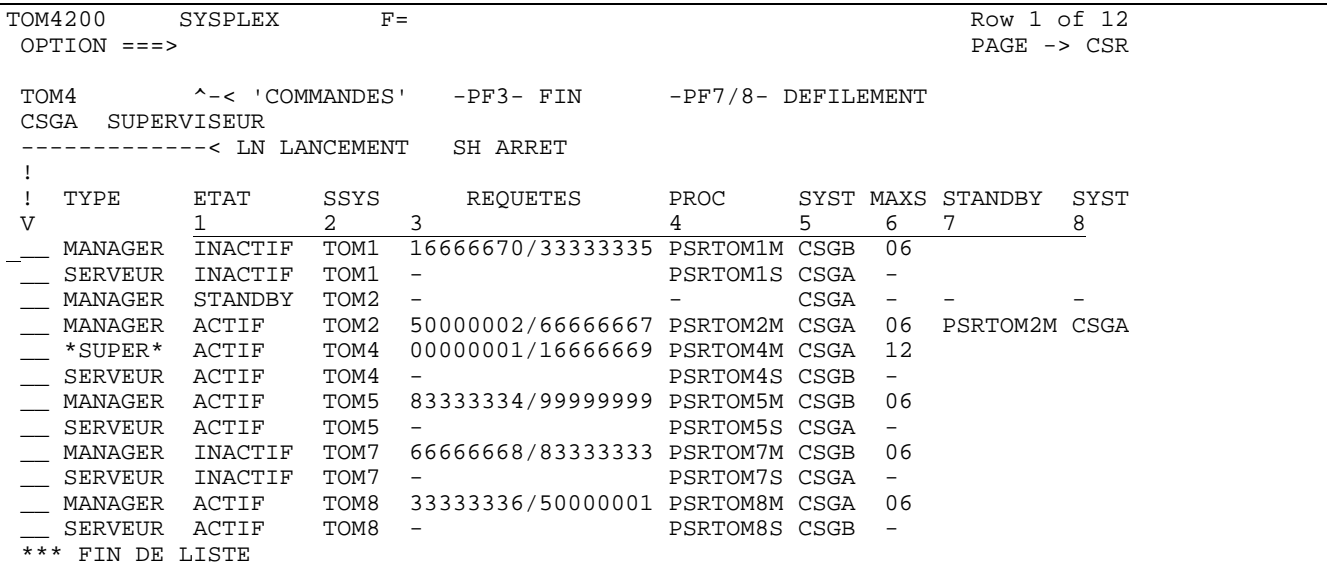

La fonction MASK n'agit que sur la première colonne :

'M M' permet de n'afficher que les managers 'M ' rétablit l'affichage de la totalité..

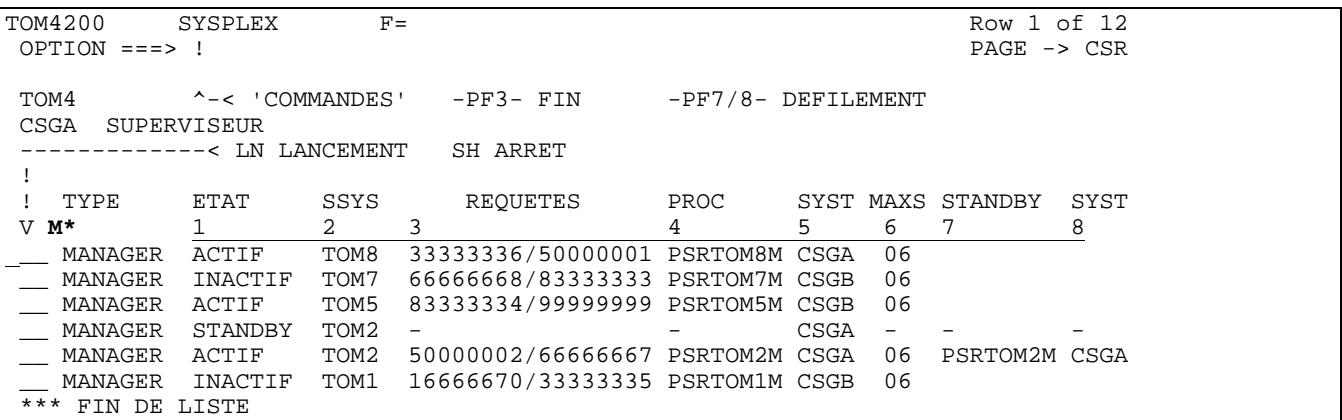

'FILTER 2 EQ TOM1' isole tous les composants du sous système TOM1. 'FILTER 1 EQ A\*' isole tous les composants actifs. 'FILTER' réaffiche la table entière.

TOM4200 SYSPLEX  $F = 2$  FILTRAGE EFFECTUE !<br>OPTION ===> ! PAGE -> CSR OPTION ===> ! PAGE -> CSR FILTER 2 EQ TOM1 TOM4 ^-< 'COMMANDES' -PF3- FIN -PF7/8- DEFILEMENT CSGA SUPERVISEUR -------------< LN LANCEMENT SH ARRET ! ! TYPE ETAT SSYS REQUETES PROC SYST MAXS STANDBY SYST V 1 2 3 4 5 6 7 8 \_\_ MANAGER INACTIF TOM1 16666670/33333335 PSRTOM1M CSGB 06 \_\_ SERVEUR INACTIF TOM1 - PSRTOM1S CSGA - \*\*\* FIN DE LISTE

### <span id="page-31-0"></span>*Affichage global des moniteurs*

On accède à l'affichage global des moniteurs , sur deux pages, par l'option 2.8 du menu général ou par l'option 'G' saisie sur le panel de suivi général (2.1 SUIVI) : ces écrans affichent l'activité de six moniteurs. Les noms de sous système, une fois initialisés, restent mémorisés dans le profil ispf.

Cet affichage n'est possible que pour les moniteurs dont le sous système est localement présent.

La touche PF11 permet la rotation des écrans vers la droite, la touche PF10 permet la rotation des écrans vers la gauche.

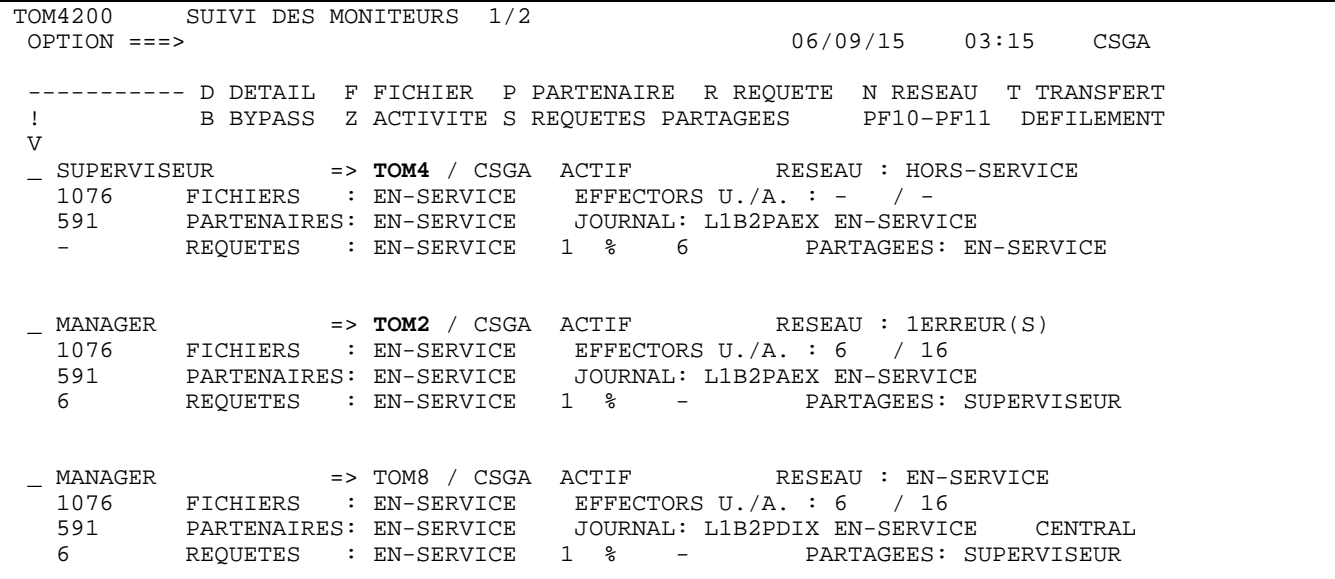

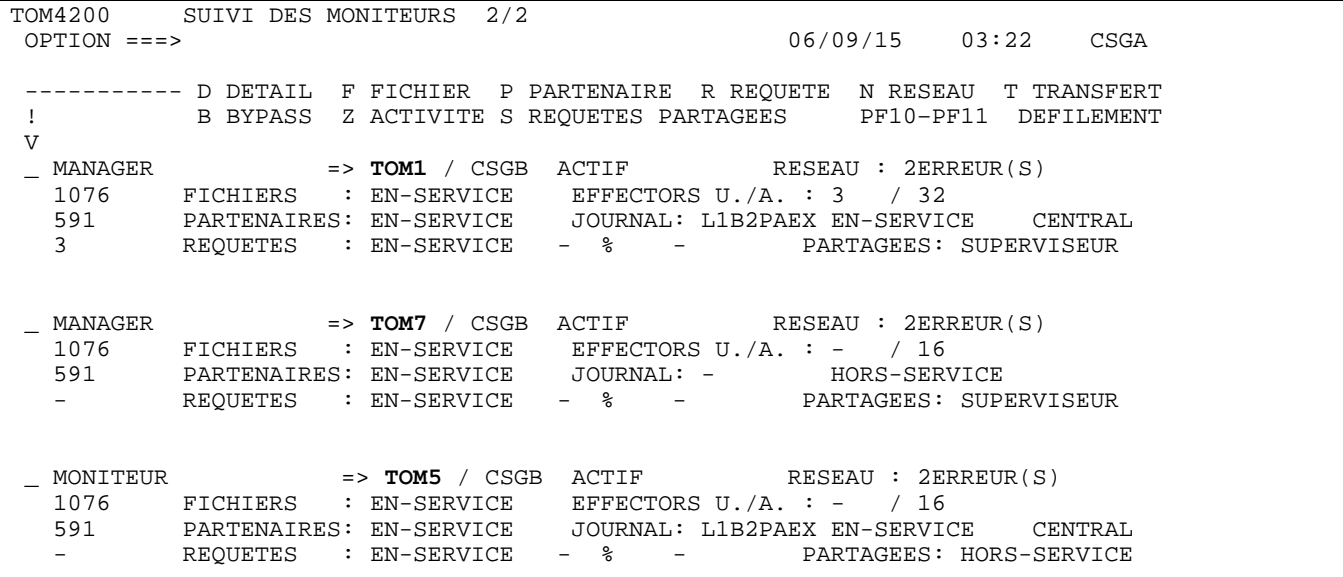

### <span id="page-32-0"></span>*Extraits d'évènements*

L'option '2.6 EXTRAIT' permet d'extraire tout ou partie des informations relatives à un ou plusieurs fichiers, un ou plusieurs partenaires, une ou plusieurs requêtes.

TOM4200 EXTRAIT D'EVENEMENT NOMS INITIALISES ! OPTION ===> ! 4XX/TEST MONITEUR ===> TOM4 / CSGA ACTIF GLOBAL PSRTOM4M SUPERVISEUR RACFCN= S ADHOCN= Y UPRFCT= Y ----------- S SELECTION V \_\_ TABLE DES FICHIERS EN-SERVICE \_\_ TABLE DES PARTENAIRES EN-SERVICE \_\_ TABLE DES REQUETES EN-SERVICE \_\_ TABLE DES REQUETES PARTAGEES SUPERVISEUR \_\_ JOURNAL L1B2PAEX EN-SERVICE \_\_ TOM LOG SYSOUT FICHIER ===> FIC\* EN-SERVICE SEQUENTIEL PARTENAIRE ===> PARIS HORS-SERVICE MIXTE REQUETES ===> \*  $DSN$  LOCAL  $==> PSR*$  DSN DISTANT ===> X EXIT, -PF3- FIN, -ENTREE- SUIVI

Utilisation de l'API

<span id="page-33-0"></span>Les fonctions liées aux tables XCT et HCT sont traitées par l'interface de programmation, et par le programme de surveillance de l'option 'Aide à l'exploitation'.

### *Programme L0B2Z20*

Le programme traite les status des nouvelles ressources globales HCT et XCT, ainsi que les fonctions valides pour les nouvelles tables.

### *Informations globales D0B2ZEXH – D0COBEXH*

Affichage de l'état de la HCT , du nombre de postes de la HCT, et du type de membre Plex:

D0B2ZEXH DSECT=NO,OPTION=ONE,TYPE=G,LABEL=NO

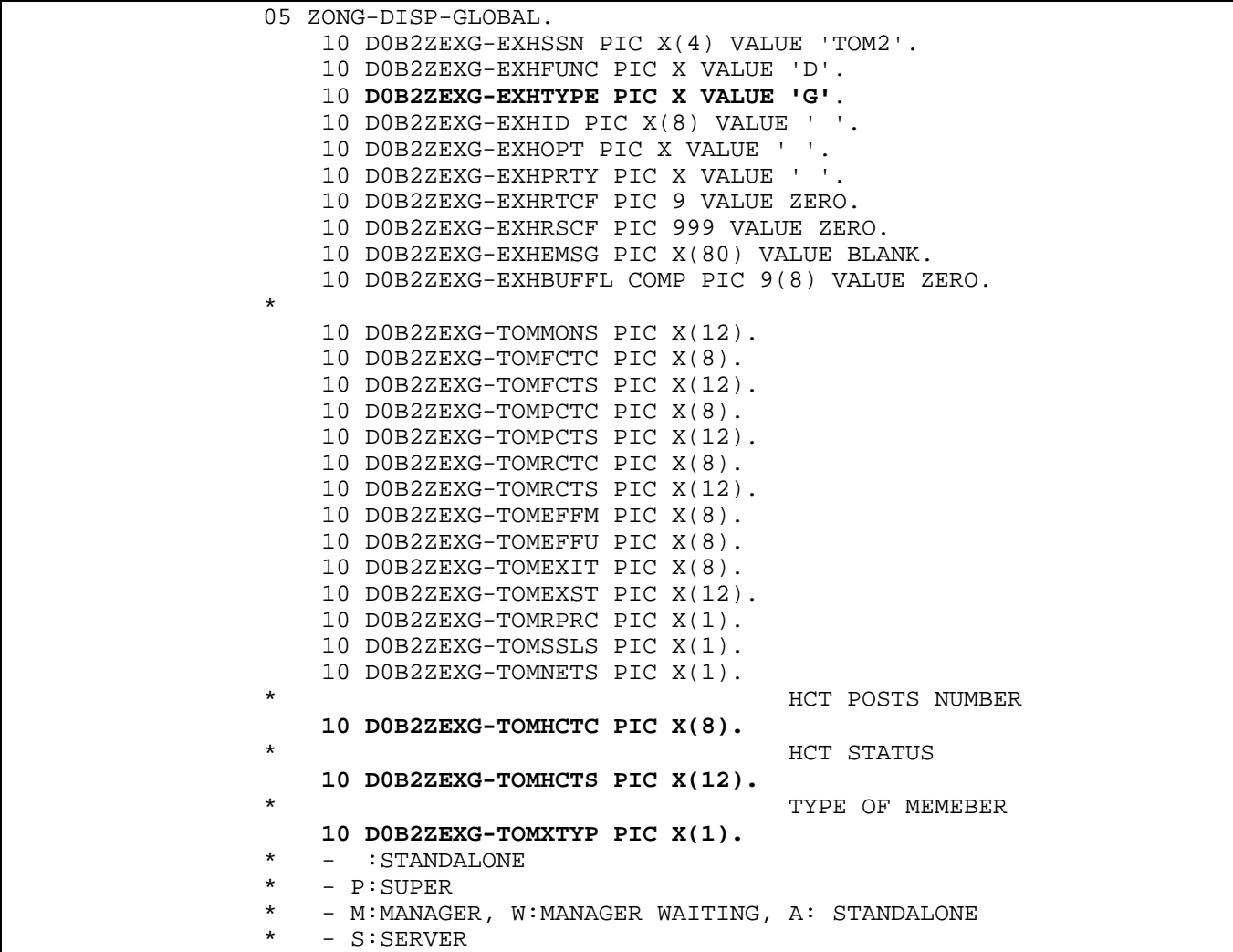

### <span id="page-34-0"></span>*Traitement de la HCT*

Affichage de la HCT : le type de demande est 'S', le résultat est identique à l'affichage de la RCT.

D0B2ZEXH DSECT=YES,OPTION=ALL,TYPE=S,LABEL=NO,BUFL=YES

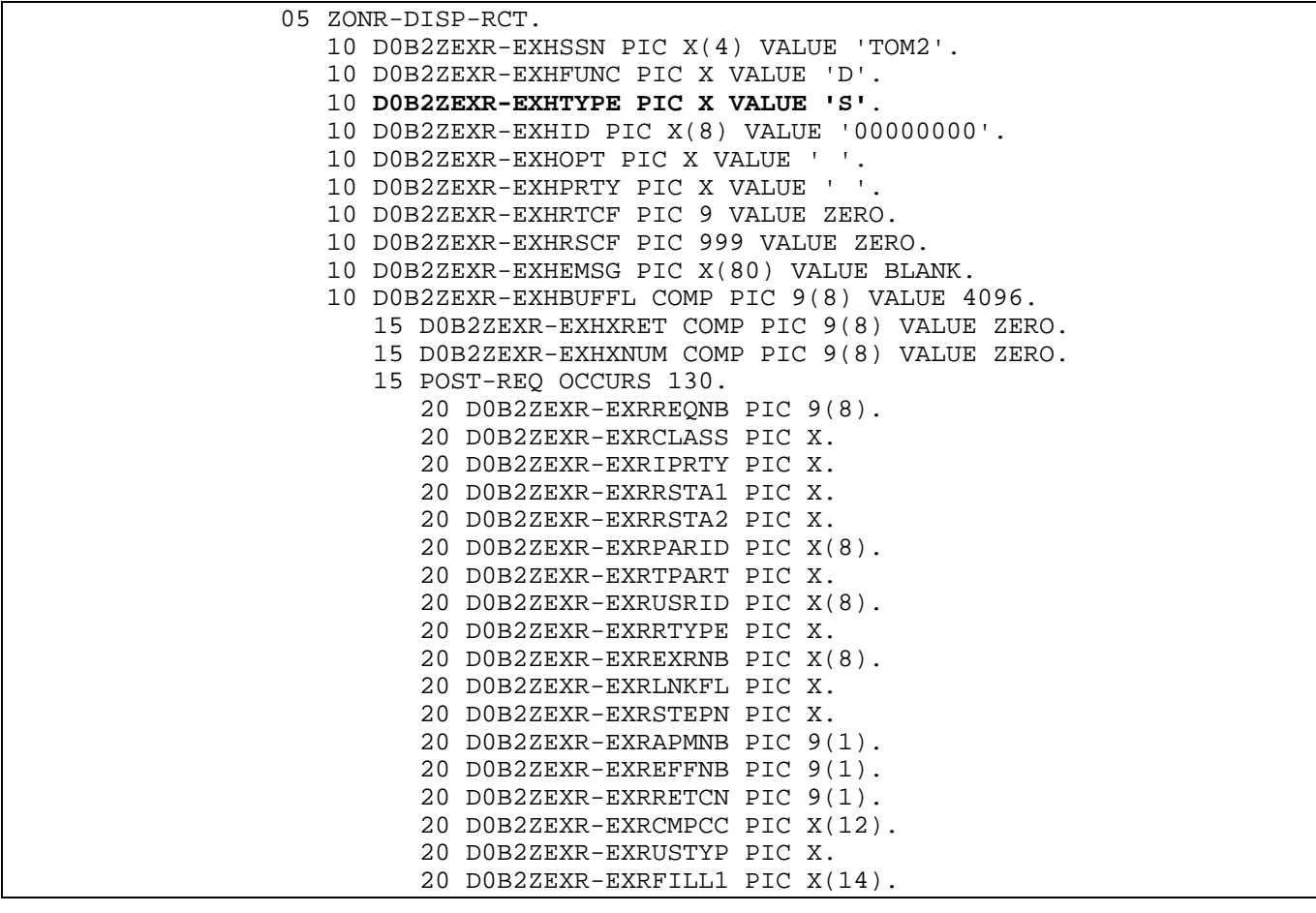

32- Connect: Express OS/390 4.2.0 - Implémentation de la supervision Sysplex

Affichage d'une TCT associée à la HCT: le type de demande est 'W', le résultat est identique à l'affichage de la TCT.

```
 D0B2ZEXH DSECT=YES,OPTION=ALL,TYPE=W,LABEL=NO,BUFL=YES
```
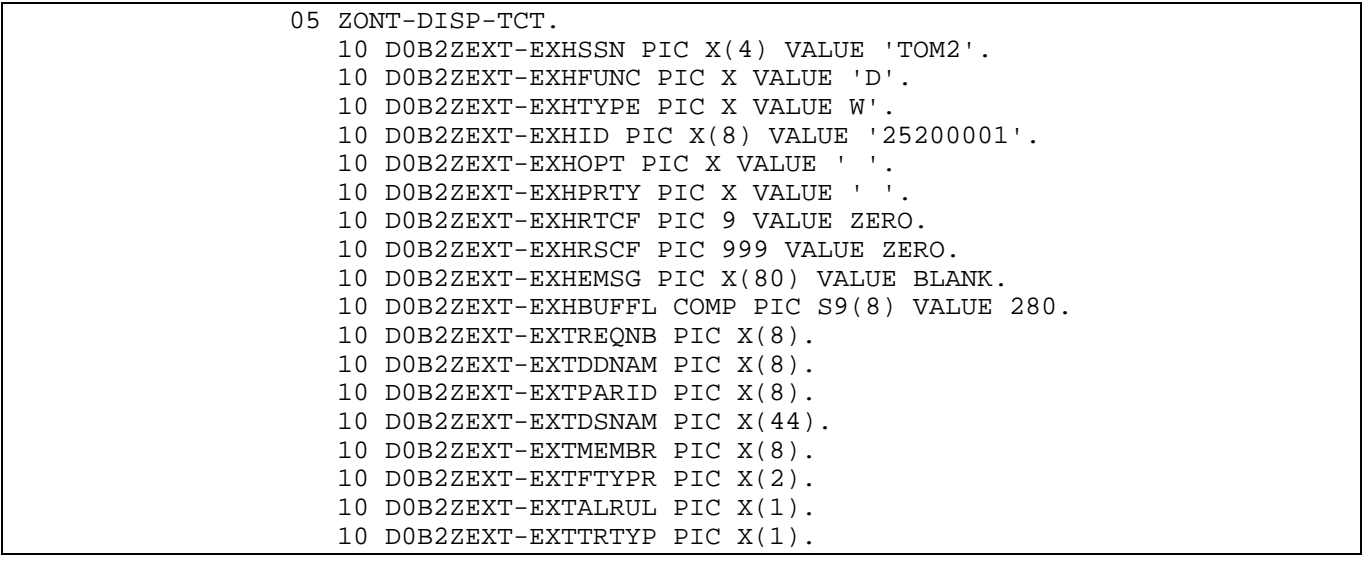

…

Activation / désactivation de la HCT :

D0B2ZEXH DSECT=NO,OPTION=ONE,TYPE=,LABEL=NO

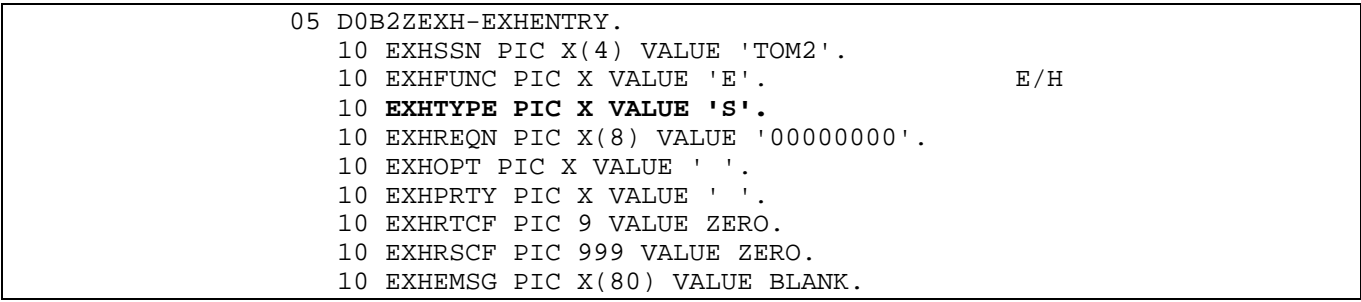

### <span id="page-36-0"></span>*Traitement de la XCT*

Seule la fonction d'affichage s'applique à la XCT.

Affichage de la XCT :

### D0B2ZEXH DSECT=YES,OPTION=ALL,TYPE=X,LABEL=NO,BUFL=YES

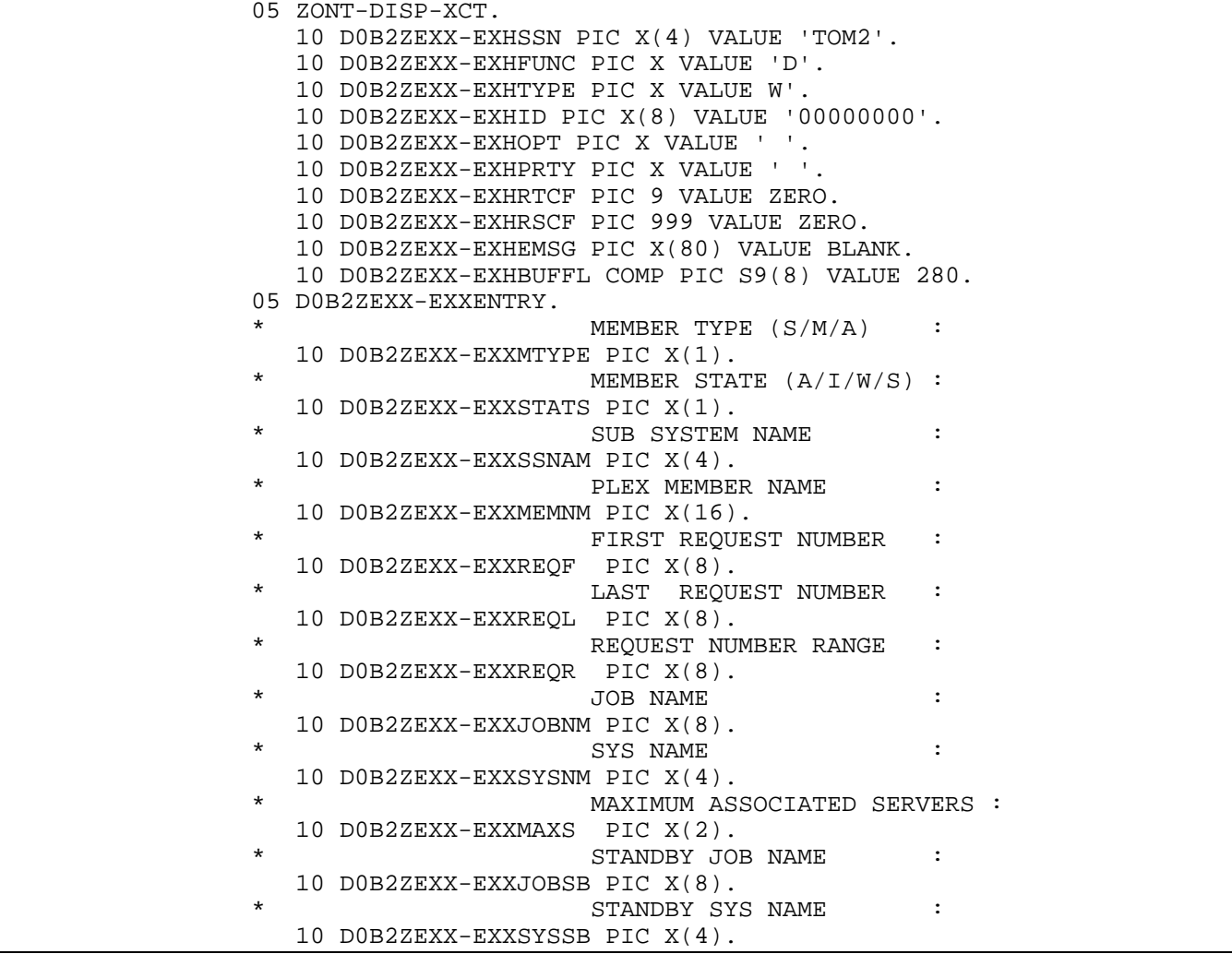

### <span id="page-37-0"></span>*Utilitaire de surveillance*

L'utilitaire P1GFISM1 intègre les contrôles liés aux ressources Sysplex, basés sur les règles ci dessous.

#### *Contrôle du moniteur*

Pour un manager la situation est anormale si il est en attente - ERROR. Dans ce cas il est aussi inactif. Pour un manager la situation est anormale si il est autonome - WARNING.

Lorsque le superviseur n'est pas en charge de transferts, l'état des ressources RCT, Réseau et Transfert est normalement inactif ou inutilisé.

### *Contrôle de la HCT*

Pour un superviseur, la situation est anormale si la HCT est inactive - WARNING. Pour un manager la situation est anormale si la HCT n'est pas vide - WARNING.

Les requêtes de la HCT sont contrôlées de la même façon que celles de la RCT. Si le moniteur est en charge de transferts, le balayage de la RCT suffit, alors que pour un superviseur qui n'est pas en charge de transferts, seule la HCT est balayée.

#### *Contrôle de la XCT*

Pour le superviseur, tout manager inactif est signalé – WARNING. Pour un manager, l'utilitaire signale si le superviseur est inactif – WARNING.

### *Exemples de messages*

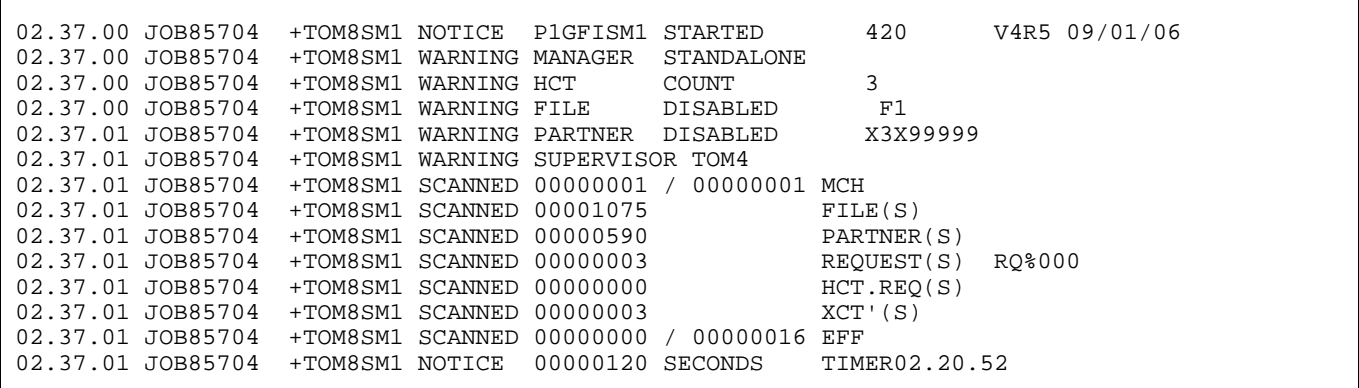

Codes retour et messages spécifiques

<span id="page-39-0"></span>*Codes TRC spécifiques* 

2166 – ressources transferts désactivées

2167 – seulement requêtes en hold

2168 – mise à jour de partenaire / fichier interdite au manager

2200 – superviseur inactif (rejet d'un dépôt en HCT par le manager par exemple)

2201 – erreur XCF (lors d'un dépôt en HCT par le manager)

Fxxx – cette série de codes est équivallente à la série 2xxx, mais signifie un rejet par le superviseur. Par exemple, si une demande de reprise est transmise au superviseur et si aucun contexte correspondant est trouvé, le superviseur rejette avec le code TRC=**F**043. La même demande rejetée par un moniteur autonome serait TRC=**2**043.

### *Messages Spécifiques*

L'extension des fonctions sysplex fait apparaît de nouveaux messages dans le fichier SYSMSG de TOM .

Exemple de messages affichés dans le fichier SYSMSG à l'initialisation du superviseur : le superviseur lance un standby et 3 managers parmi les cinq définis dans sa configuration. Il ne participe pas aux opérations de transfert.

```
TOM4135I EXTERNAL APPLICATION TABLE CREATED 
L1B2P042I EVENT TABLE CREATED 
TOM4015I COMMUNICATION WITH OPERATOR OPENED 
RO CSGA,S PSRTOM4M,RUN=H,PLEX=Y,XRF=Y,XCFGROUP=$PSRT04$,4 
 TOM4283I START STANDBY PSRTOM4M CSGA 
RO CSGA,S PSRTOM8M,RUN=H,PLEX=Y,XRF=Y,XCFGROUP=$PSRT04$TOM4 
 TOM4284E START MANAGER PSRTOM8M CSGA 
RO CSGA,S PSRTOM2M,RUN=H,PLEX=Y,XRF=Y,XCFGROUP=$PSRT04$TOM4 
 TOM4284E START MANAGER PSRTOM2M CSGA 
RO CSGB,S PSRTOM7M,RUN=H,PLEX=Y,XRF=Y,XCFGROUP=$PSRT04$TOM4 
 TOM4284E START MANAGER PSRTOM7M CSGB 
TOM4016I TOM (SUPERVISOR) INITIALIZED V420-PTF0-0 
TOM4264I TOM LAST UPDATE DATE-TIME : 060515-0849 
TOM4319I FILE TRANSFER FUNCTIONS ARE INACTIVE
TOM4272I MEMBER $MGTOM7$ $$CSGB$$ CONNECTED 
TOM4317I REQUEST NUMBERS FROM 60000002 TO 80000000 
TOM4272I MEMBER $MGTOM8$ $$CSGA$$ CONNECTED 
TOM4317I REQUEST NUMBERS FROM 20000004 TO 40000002 
TOM4272I MEMBER $MGTOM2$ $$CSGA$$ CONNECTED 
TOM4317I REQUEST NUMBERS FROM 40000003 TO 60000001
```
Exemple de messages affichés dans le fichier SYSLOG au cours des échanges de requêtes entre manager et superviseur.

<span id="page-40-0"></span>Dépôt d'une requête en attente sur TOM2, par USR0008, pour PARTNER, transmise au superviseur TOM4 puis rendue à TOM2. Rejet de la demande suivante avec TRC=F054

```
Manager TOM2 
REQUEST 50000003 F1DEL PARTNER SRC=0000 TRC=0000 PRC=0000 
REQUEST 50000003 <- USR0008(H) FORWARDED TO SUPERVISOR $SPTOM4$$$CSGA$$ ACCEPTED RC=0 TRC=0000 
REQUEST 50000004 COMMUNICATION OPENED (I) WITH PARTNER (I,010.020.129.002 
REQUEST 50000003 <- USR0008 (H) RECEIVED FROM SUPERVISOR $SPTOM4$$$CSGA$$<br>REQUEST 50000003 FIDEL PARTNER SRC=0000 TRC=0000 PRC=0000
REQUEST 50000003 F1DEL PARTNER SRC=0000 TRC=0000 PRC=0000 
REQUEST 50000003 F1DEL TRANSFER ACCEPTED 
REQUEST 50000003 F1DEL TRANSFER STARTED PSR$REC.PS.F080.MEGA 
. . . 
REQUEST 50000008 COMMUNICATION OPENED (I) WITH GFIPSR8 (I,010.020.129.002 )<br>REQUEST 50000008 F1DEL GFIPSR8 SRC=0000 TRC=F054 PRC=2205
REQUEST 50000008 F1DEL GFIPSR8
Superviseur TOM4 
REQUEST 50000003 <- USR0008 (H) RECEIVED FROM MANAGER $MGTOM2$$$CSGA$$ ACCEPTED RC=0 TRC=0000 
REQUEST 50000003 <- USR0008 (H) FORWARDED TO MANAGER $MGTOM2$$$CSGA$$ ACCEPTED RC=0 TRC=0000 
. . . 
REQUEST 50000008 <- PARTNER (I) RECEIVED FROM MANAGER $MGTOM2$$$CSGA$$ ERR.INQ. RC=8 TRC=F054
```
### *Fichier SYSMSG*

Les messages du fichiers SYSMSG fournissent des informations relatives aux fonctions d'exploitation du moniteur.

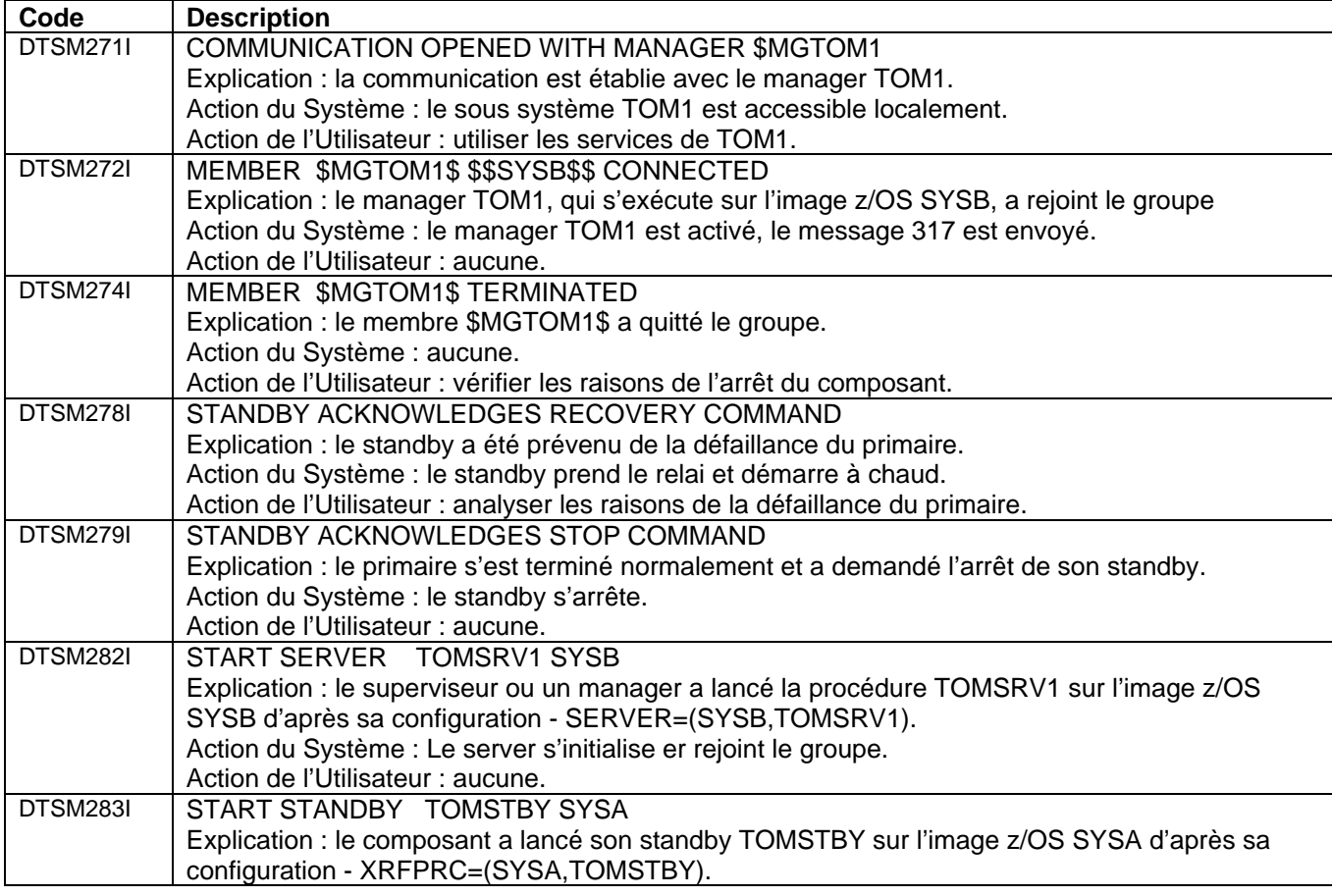

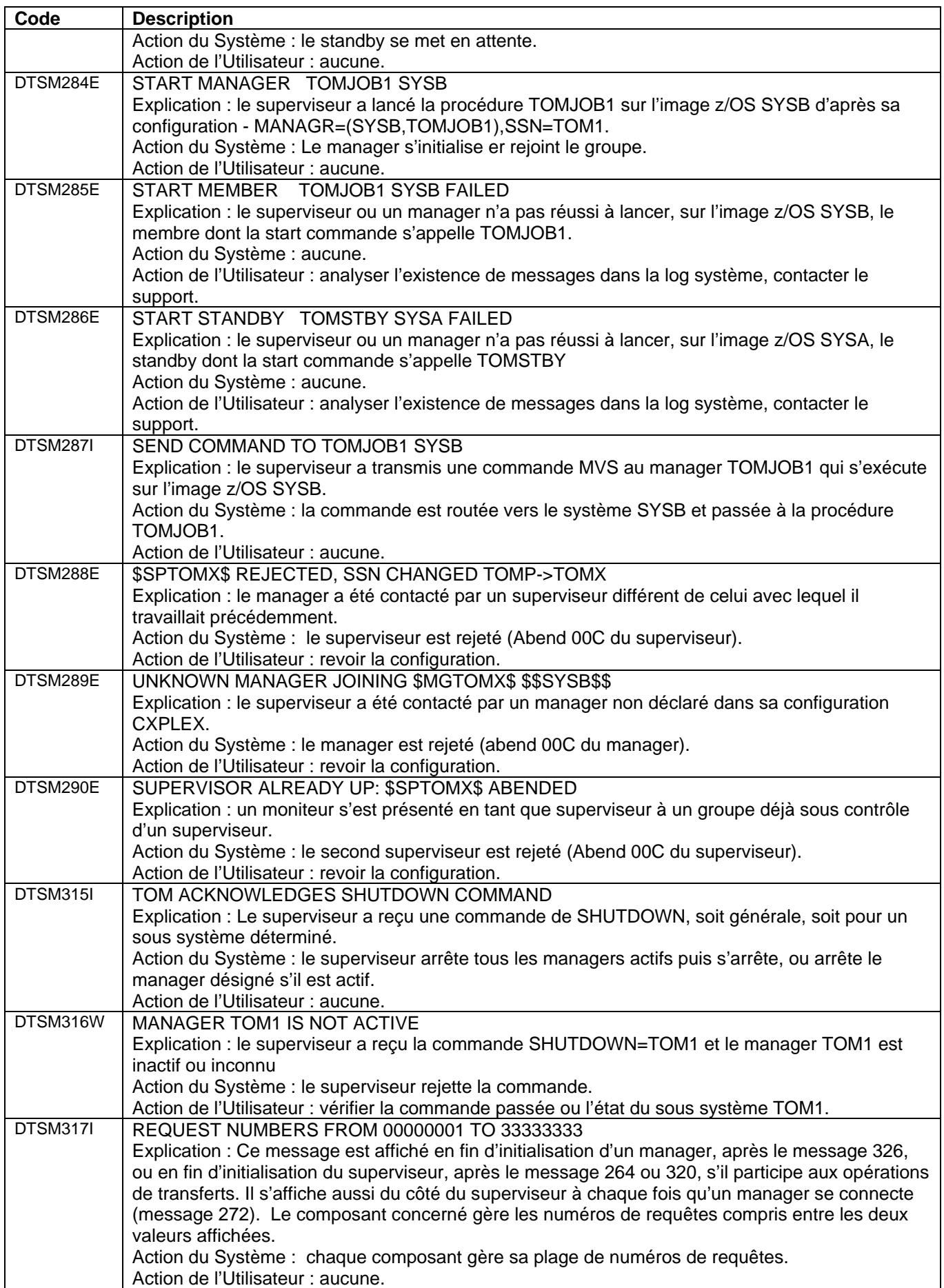

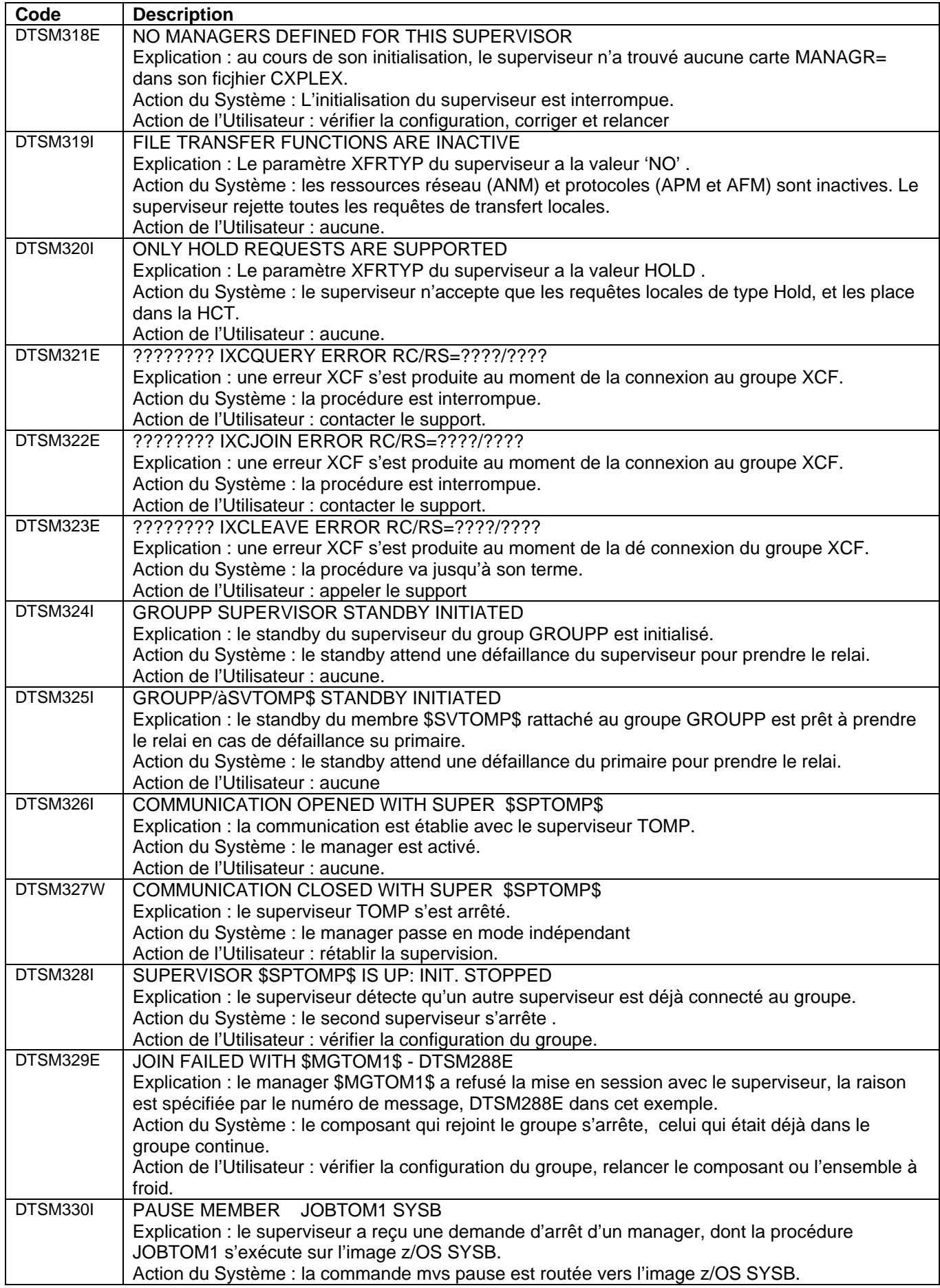

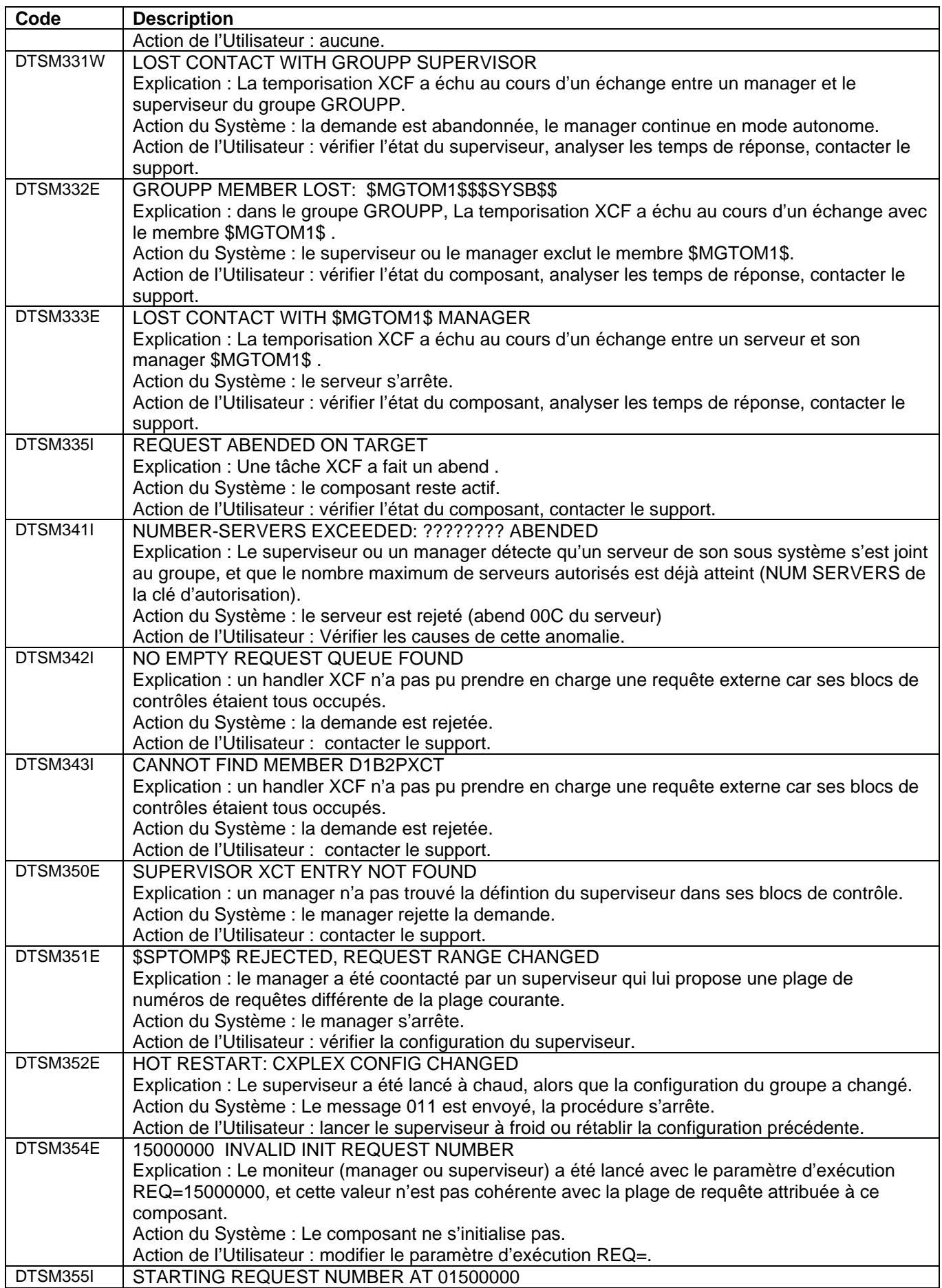

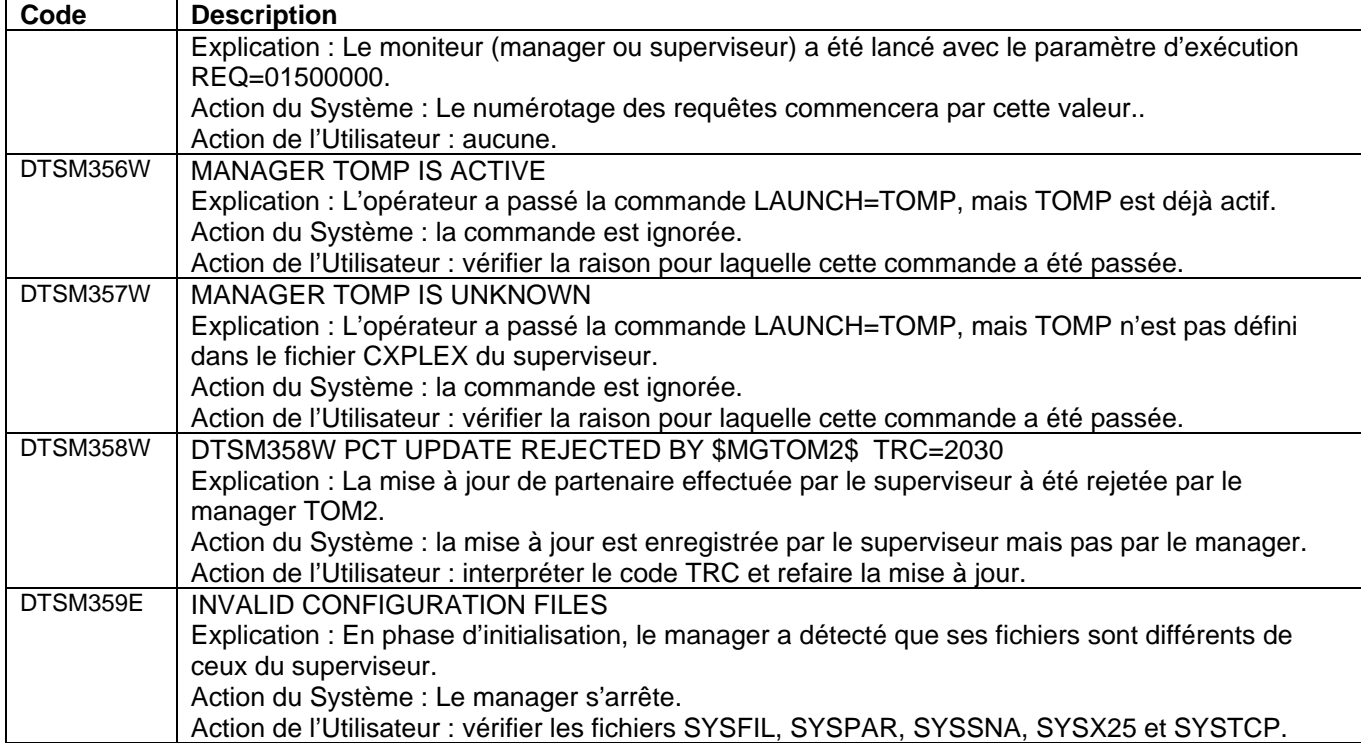

### <span id="page-45-0"></span>*Fichier SYSLOG*

Les messages du fichiers SYSLOG fournissent des informations relatives aux opérations de transfert.

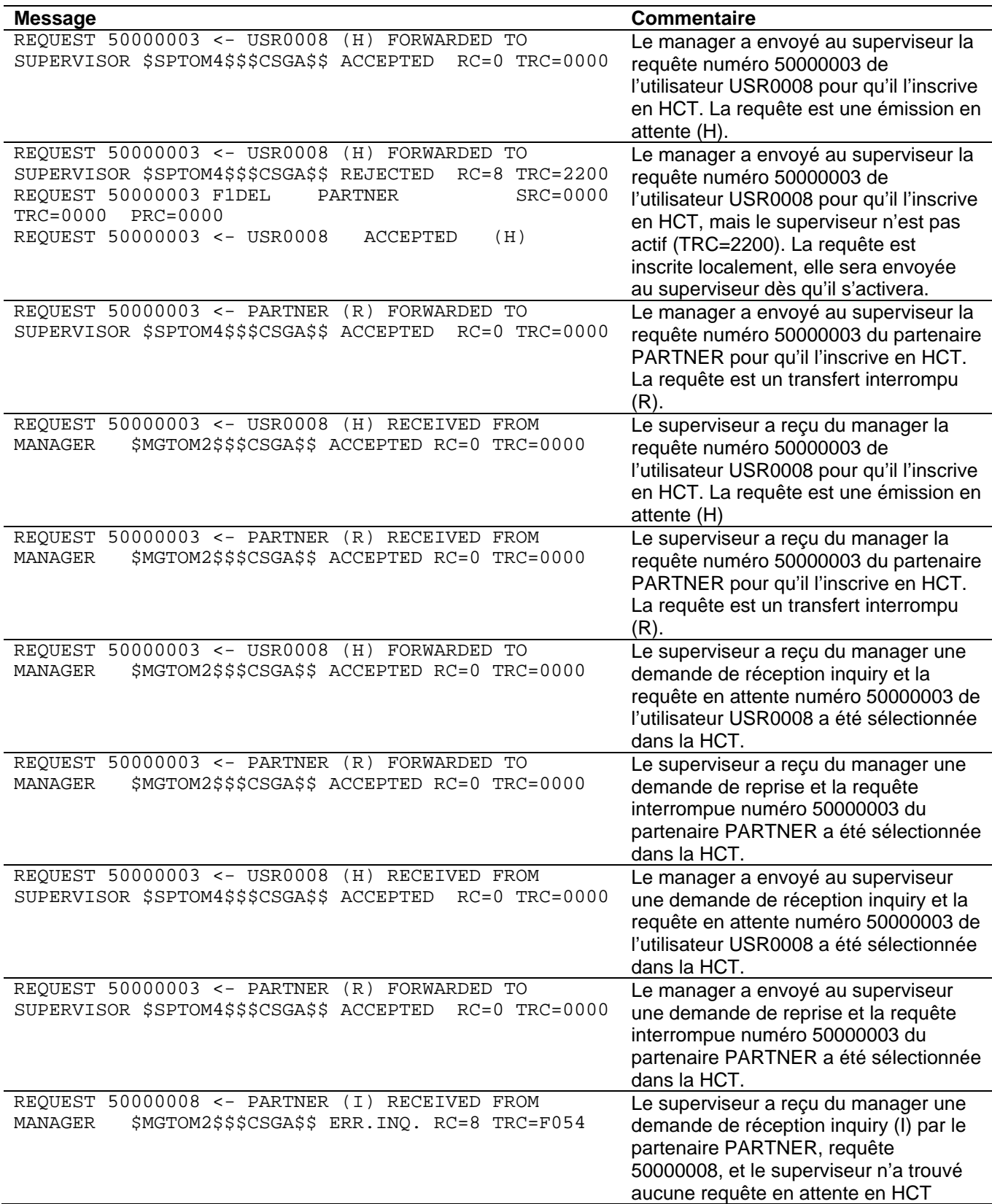

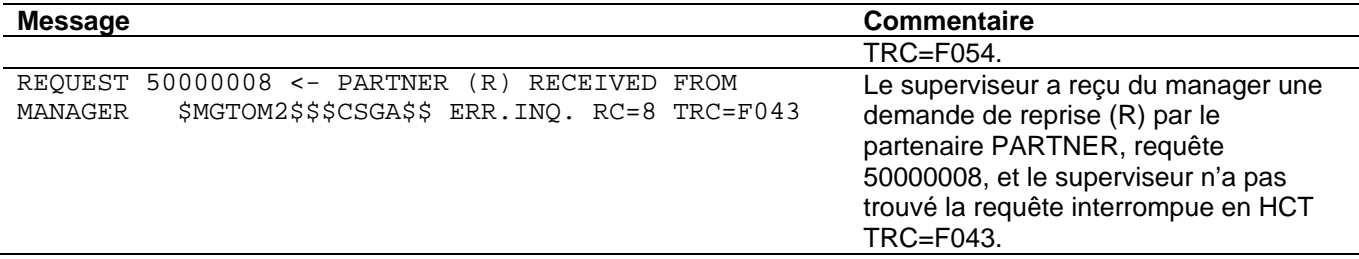

### <span id="page-47-0"></span>*Traces*

En cas d'anomalie il est possible d'activer des traces de debugging sur les fonctions sysplex. Les traces doivent être envoyées au support pour étude.

Les exemples de JCL fournis indiquent les cartes DD à activer dans les JCL des composants.

 //\*XRFTRACE DD SYSOUT=\* Trace XRF – serveur, manager, superviseur //\*CXPLJOI DD SYSOUT=\* Trace join – serveur, manager, superviseur //\*CXPLACT DD SYSOUT=\* Trace action – serveur, manager, superviseur //\*CXPLERR DD SYSOUT=\* Trace erreur – serveur, manager, superviseur //\*CXPLREQ DD SYSOUT=\* Trace reqlocal – serveur, manager, superviseur //\*CXPLR01 DD SYSOUT=\* Trace reqremote – serveur, manager, superviseur //\*CXPLR02 DD SYSOUT=\* Trace reqremote – manager, superviseur //\*CXPLR03 DD SYSOUT=\* Trace reqremote – manager, superviseur //\*CXPLR04 DD SYSOUT=\* Trace reqremote – manager, superviseur //\*CXPLR05 DD SYSOUT=\* Trace reqremote – manager, superviseur //\*CXPLR06 DD SYSOUT=\* Trace reqremote – manager, superviseur //\*CXPLR07 DD SYSOUT=\* Trace reqremote – manager, superviseur //\*CXPLR08 DD SYSOUT=\* Trace reqremote – manager, superviseur //\*CXPLR09 DD SYSOUT=\* Trace reqremote – manager, superviseur //\*CXPLR10 DD SYSOUT=\* Trace reqremote – manager, superviseur

Chaque fichier SYSPRINT trace l'activité XCF sur une des files d'attente actives. Un serveur ne traite que les 6 premiers fichiers, les managers et le superviseur utilisent autant de fichiers CXPLR0i que de serveurs et managers connectés. XRFTRACE est utilisé par le standby .